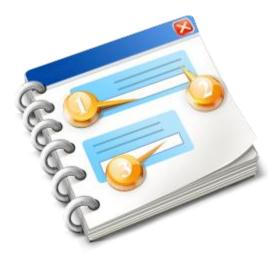

## UCC INF SP

User guide 2020

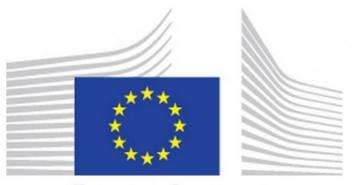

EUROPEAN COMMISSION

INF-SP Application Online Help 2020

## Table of Contents

| 1. LOGIN CUSTOMS OFFICE                                     | 5  |
|-------------------------------------------------------------|----|
| 2. NAVIGATION MENU                                          | 6  |
| 3. INF MANAGEMENT                                           |    |
| 3.1. ANNUL INF                                              | 9  |
| 3.2. AMEND INF                                              |    |
| 4. INF PROCESSING                                           |    |
| 4.1. PLACE GOODS                                            |    |
| 4.1.1. NON UNION ITEM GOODS PLACED UNDER IP                 |    |
| 4.2. DISCHARGE PRODUCT(S)                                   |    |
| 4.2.1. PROCESSED PRODUCTS EXPECTED TO BE OBTAINED UNDER IP  | 21 |
| 4.2.2. Goods in Unaltered Stage                             |    |
| 4.2.3. INTERMEDIATE PRODUCTS                                |    |
| 4.3. Export                                                 |    |
| 4.3.1. PROCESSED PRODUCTS SUBJECT TO PRIOR EXPORTATION      |    |
| 4.3.2. ITEM GOODS WHICH CAN BE PLACED UNDER IP              |    |
| 4.4. Register Exit Result                                   |    |
| 4.5. RELEASE                                                |    |
| 4.5.1. PROCESSED PRODUCTS WHICH CAN BE RE-IMPORTED UNDER OP |    |
| 5. DASHBOARD                                                |    |
| 5.1. My INFs                                                |    |
| 5.2. Search for INF                                         |    |
| 5.3. My INF REQUESTS                                        |    |
| 5.4. My Tasks                                               |    |
| 5.5. My Notifications                                       |    |
| 6. INSERT INF REQUEST (SECTION A)                           |    |
| 6.1. Add Goods Covered By INF                               | 50 |
| 6.2. Add Processed Product Covered by INF                   | 53 |
| 6.3. REMAINING GOODS QUANTITIES AS PER THE AUTHORISATION    | 55 |
| 6.4. MULTIPLE UPLOAD OF GOODS                               | 56 |
| 6.5. MULTIPLE UPLOAD OF PRODUCTS                            |    |
| 7. INSERT REQUEST INF (SECTION B)                           | 60 |
| 7.1. GOODS ITEM FOR WHICH INF IS REQUESTED                  | 62 |

| 7.2. PROCESSED PRODUCTS FOR WHICH IS REQUESTED           |     |
|----------------------------------------------------------|-----|
| 7.3. REMAINING GOODS QUANTITIES AS PER THE AUTHORISATION | 66  |
| 7.4. Multiple Upload of Goods                            | 67  |
| 7.5. MULTIPLE UPLOAD OF PRODUCTS                         | 69  |
| 8. INSERT INF                                            |     |
| 8.1. Add Goods Covered By INF                            | 75  |
| 8.2 Add Processed Product Covered by INF                 |     |
| 8.3. REMAINING GOODS QUANTITIES AS PER THE AUTHORISATION | 80  |
| 8.4. Multiple Upload of Goods                            |     |
| 8.5. MULTIPLE UPLOAD OF PRODUCTS                         | 83  |
| 9. VIEW INF PAGES                                        | 85  |
| 9.1. INF View - INF Info                                 | 86  |
| 9.2. INF View - Status Data Tab                          |     |
| 9.3. Notification View                                   |     |
| 9.4. TASK VIEW                                           |     |
| 9.5. VIEW GOODS COVERED BY THE INF                       |     |
| 9.6. VIEW PROCESSED PRODUCTS COVERED BY THE INF          |     |
| 9.7. VIEW INF REQUEST - INF DATA                         | 100 |
| 9.8. View INF Request - Status Data                      | 103 |
| 10. LOGOUT                                               | 105 |

#### **1. LOGIN CUSTOMS OFFICE**

After signing in, the User will enter into INF-SP application by selecting with which Customs Office they will login in the following screen:

| Customs Office Code | Customs Office Login                             |
|---------------------|--------------------------------------------------|
|                     | Customs Office<br>eg.: AT000000<br>Select Office |
|                     | 2 Select Office Button                           |

1 Customs Office Code

Type here the Customs Office. The Application provides an auto-complete functionality (a dropdown list with possible values appears) while typing (after the 1st digit).

2 Select Office Button

Click on the select office button in order to proceed with login.

#### **2. NAVIGATION MENU**

The following links menu is displayed in the left side of the Applications screen. The User may navigate to a page by clicking on the relevant link.

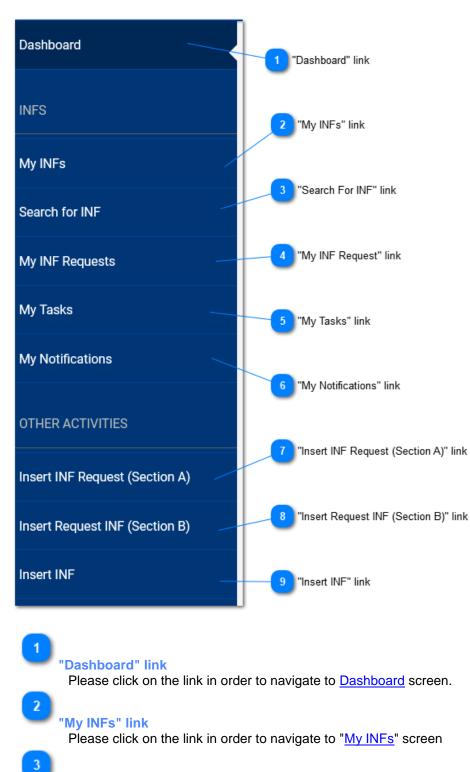

"Search For INF" link

Please click on the link in order to navigate to "Search for INF" screen

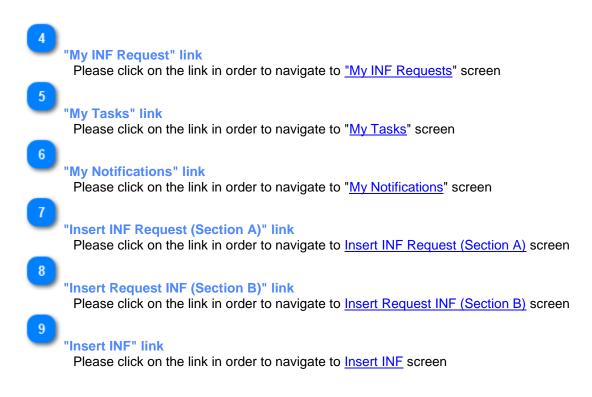

#### **3. INF MANAGEMENT**

The User can utilize the <u>Navigation Menu</u> to either select the tab <u>My INFs</u> or <u>Search for INF</u> in order to locate the INF that they are about to manage and/or modify.

The My INFs tab contains a results grid with all the INFs introduced by the Customs Office.

The <u>Search for INF</u> allows the <u>Customs Officer</u> to search for one or more INFs and view it a grid results format.

From either navigation method the User is able to manage an INF which has acquired an INF Number by the application.

#### 3.1. ANNUL INF

The User can click on the <u>Annul</u> button from the <u>View INF</u> screen in order to proceed with the annulment of the INF:

|                               | Annal NF Industr                                                                                                    |            | Cancel Button |
|-------------------------------|----------------------------------------------------------------------------------------------------|------------|---------------|
|                               | INP IP INITEXTREPORT F47122512017-X72742 INF is adout to be Annulet. Registra Decision to Proceed with INF Annulment. | el Proceed |               |
|                               | Annul 1967 * 🖲 Yes 🔘 No                                                                                               |            |               |
| INF Annulment Justification 2 | INF Anulnent Justification                                                                                            |            |               |
| Language 3                    | field free to add and decode a justification for annulment.                                                           | 312        |               |
|                               | Brown -                                                                                                    |            |               |
|                               |                                                                                                    |            |               |

## 1

#### Annul INF Indicator

Set the Annul INF decision in the radio-button (Mandatory field). In case the decision is "NO" then, the below section is hidden.

## 2

#### **INF Annulment Justification**

Type the justification information related to the INF annulment.

## 3

#### Language

Select a language from the drop-down menu which will reflect the language of the justification text field.

## 4

Cancel Button Select cancel in order to cancel the annulment.

5

#### **Proceed Button**

Select proceed in order to complete the annulment process.

#### 3.2. AMEND INF

The User can click on the **Amend** action button from the <u>View INF</u> screen in order to proceed with the amendment of the INF:

|                                                        | TAXATION AND CUSTOMS UN                                                                                                    | UN                                |                      |                                   |                                                                                         | Welcome co_at              |
|--------------------------------------------------------|----------------------------------------------------------------------------------------------------|-----------------------------------|----------------------|-----------------------------------|-----------------------------------------------------------------------------------------|----------------------------|
|                                                        | ssion > DG TAXUD > Dashboard >                                                                                                    |                                   |                      |                                   |                                                                                         |                            |
| Dashboard     EINFs                                    | V DECPOY2F-DE12751-2017.3V/2V/42                                                                                                    |                                   |                      |                                   |                                                                                         | Cancel Amend               |
| O My INFs                                              | INF Info Status Data Notifications                                                                                                    |                                   |                      |                                   |                                                                                         |                            |
| Q Search for INF                                       | Litercould     Litercould     Litercould     Litercould     Litercould     Litercould                                                                                                    |                                   |                      |                                   |                                                                                         |                            |
| O My INF Requests                                      |                                                                                                    |                                   |                      |                                   |                                                                                         |                            |
| My Tasks                                               | Supervising Oustoms Office<br>AT100000                                                                                                    |                                   | Sub<br>01/           | mission Date<br>11/2018           |                                                                                         |                            |
| My Notifications                                       | Authorisation Number     Declaration Number  Authorisation / Declaration Number                                                                                                    |                                   |                      | horisation Type<br>IM/EX          |                                                                                         |                            |
| Cther Activities                                       | DE0P0V2F-DE12751-2017-XYZW42                                                                                                    |                                   |                      | resentative identification (EORI) |                                                                                         |                            |
| Insert INF Request (Section<br>A)                      |                                                                                                    |                                   |                      | 15142012751                       |                                                                                         |                            |
| <ul> <li>Insert Request INF (Section<br/>B)</li> </ul> | Holder Address (EORI)                                                                                                    |                                   |                      | Representative Address            |                                                                                         |                            |
| 🥒 insert INF                                           | Name<br>INFSP-ST-05-023-TC-100                                                                                                    |                                   |                      | Karne<br>Representative           |                                                                                         |                            |
|                                                        | Street And Number                                                                                                    |                                   |                      | representative                    |                                                                                         |                            |
|                                                        | HolAddress                                                                                                    |                                   |                      | RepresentativeStreetAndNumber     |                                                                                         |                            |
|                                                        | Country<br>Belgium                                                                                                    |                                   | G                    | Country<br>Germany                |                                                                                         |                            |
|                                                        | Postcode<br>123                                                                                                    |                                   |                      | Postcode<br>1234                  |                                                                                         |                            |
|                                                        | City<br>HoliCity                                                                                                    |                                   |                      | Dty<br>RepresentativeCity         |                                                                                         |                            |
|                                                        |                                                                                                    |                                   |                      |                                   |                                                                                         |                            |
|                                                        | General Remarks                                                                                                    |                                   |                      |                                   |                                                                                         |                            |
|                                                        | GeneralRemarks                                                                                                    |                                   | -                    |                                   |                                                                                         |                            |
|                                                        | General Memano                                                                                                    |                                   |                      |                                   |                                                                                         |                            |
|                                                        |                                                                                                    |                                   |                      |                                   |                                                                                         |                            |
|                                                        | () English +                                                                                                    |                                   |                      |                                   |                                                                                         |                            |
|                                                        |                                                                                                    |                                   |                      |                                   |                                                                                         |                            |
|                                                        | Goods Covered by the INF                                                                                                    |                                   |                      |                                   |                                                                                         | Add +                      |
|                                                        | Use Equivalent Goods                                                                                                    | Commodity Code                    | Quantity of Goods    |                                   | Value of Goods                                                                          | ACTIONS                    |
|                                                        |                                                                                                    | 40029100                          | 100.2 Kilogram       |                                   | 1000.2 <b>EUR</b>                                                                       | ✓ Edt ¥ Delete             |
|                                                        | Processed Products Covered by the I                                                                                                    | NF                                |                      |                                   |                                                                                         |                            |
|                                                        | Processed Products Covered by the INF                                                                                                    |                                   |                      |                                   |                                                                                         | Add +                      |
|                                                        | Commodity Code                                                                                                    | Receiving of Received Restorts    | Quantity of Processe | ed Products                       |                                                                                         |                            |
|                                                        |                                                                                                    | Description of Processed Products | quality of Process   |                                   | Value of Processed Products                                                             | ACTIONS                    |
|                                                        | 40028000                                                                                                    | DescriptionOfOo                   | 1000 Kilogram        |                                   | Value of Processed Products                                                             | ACTIONS<br>✓ Edit x Delete |
|                                                        |                                                                                                    | DescriptionOfGo                   |                      |                                   |                                                                                         |                            |
|                                                        | 402000<br>Consolidated Data for Placement Pro-<br>Consolidated Data for Placement Processing Operations                                                                                                    | Description/dis                   |                      |                                   | 1000 D.R                                                                                |                            |
|                                                        | eccesso<br>Consolidated Data for Placement Pro<br>consultante data for Placement Processing Operations @<br>Catterns Surfacedon Informes tuncher                                                                                                    | Decoption/On                      |                      |                                   | 1000 B.M.<br>Questity of Goods                                                          |                            |
|                                                        | 402000<br>Consolidated Data for Placement Pro-<br>Consolidated Data for Placement Processing Operations                                                                                                    | Description/dis                   |                      |                                   | 1000 B.M.<br>Guardity of Goods<br>1 Kilogram                                            |                            |
|                                                        | 400000<br>Consolidated Data for Placement Pro-<br>Consolidated Data for Placement Processing Operations @<br>Catalons Deduxion Informers Name<br>Montifications Statuted<br>12020212121212121<br>22225454593454459                                                                                                    | Decorptorotion.                   |                      |                                   | 1000 B/R<br>Querity of Goods<br>1 Milogram<br>1 Kilogram<br>1 Kilogram                  |                            |
|                                                        | AUXINO<br>Consolidated Data for Placement Pro<br>Consolidated Data for Placement Processing Operations<br>Casterns Deduction Informers Number<br>United States States States<br>12/12/2312/21/2312<br>222255555555555555555                                                                                                    | Decorption/bite.                  |                      |                                   | 1000 D.R.<br>Dantilly of foods<br>1 Kilogram<br>1 Kilogram<br>1 Kilogram<br>1 Kilogram  |                            |
|                                                        | 400000<br>Consolidated Data for Placement Pro-<br>Consolidated Data for Placement Processing Operations @<br>Catalons Deduxion Informers Name<br>Montifications Statuted<br>12020212121212121<br>22225454593454459                                                                                                    | Decorptorotion.                   |                      |                                   | 1000 B/R<br>Querity of Goods<br>1 Milogram<br>1 Kilogram<br>1 Kilogram                  |                            |
|                                                        | AUXINO<br>Consolidated Data for Placement Pro<br>Consolidated Data for Placement Processing Operations<br>Casterns Deduction Informers Number<br>United States States States<br>12/12/2312/21/2312<br>222255555555555555555                                                                                                    | Decoption(tion                    | 1000 Mogues          |                                   | 1000 D.R.<br>Dantilly of foods<br>1 Kilogram<br>1 Kilogram<br>1 Kilogram<br>1 Kilogram  |                            |
|                                                        | ACCINICO<br>Consolidated Data for Placement Pro-<br>Consolidated Data for Placement Processing Operations ()<br>Cathens Sudwidon Informes Instale<br>Materiassissississississississississis<br>7277759462921321                                                                                                    | Decoption(tion                    | 1000 Mogues          |                                   | 1000 D.R.<br>Dantilly of foods<br>1 Kilogram<br>1 Kilogram<br>1 Kilogram<br>1 Kilogram  |                            |
|                                                        | consolidated Data for Placement Processing Operations     consolidated Data for Placement Processing Operations     consolidated Data for Placement Processing Operations     consolidated Data for Release Procees     consolidated Data for Release Processing     consolidated Data for Release Processing     consolidated Data for Release Processing     consolidated Data for Release Processing     consolidated Data for Release Processing     consolidated Data for Release Processing     consolidated Data for Release Processing     consolidated Data for Release Processing     consolidated Data for Release Processing     consolidated Data for Release Processing                                                                                                    | Deverytevortion                   | 1000 Mogues          |                                   | 500 B.R<br>Durithy of Dools<br>1 Billingum<br>1 Billingum<br>1 Billingum<br>1 Billingum |                            |
|                                                        | ACORDOR  Consolidated Data for Placement Processing Operations Consolidated Data for Placement Processing Operations Consolidated Data for Release Procees Consolidated Data for Release Process Consolidated Data for Release Process Consolidated Data for Release Consolidated Data for Release Process Consolidated Data for Release Consol | Deverytevorbios.                  | 1000 Mogues          |                                   | SUICER<br>Durity of Dool<br>1 Bilingum<br>1 Bilingum<br>1 Bilingum<br>1 Bilingum        |                            |
|                                                        | consolidated Data for Placement Processing Operations     consolidated Data for Placement Processing Operations     consolidated Data for Placement Processing Operations     consolidated Data for Release Procees     consolidated Data for Release Processing     consolidated Data for Release Processing     consolidated Data for Release Processing     consolidated Data for Release Processing     consolidated Data for Release Processing     consolidated Data for Release Processing     consolidated Data for Release Processing     consolidated Data for Release Processing     consolidated Data for Release Processing     consolidated Data for Release Processing                                                                                                    | Deverytevortion                   | 1000 Mogues          |                                   | 500 B.R<br>Durithy of Dools<br>1 Billingum<br>1 Billingum<br>1 Billingum<br>1 Billingum |                            |

#### General Remarks

The general remarks area is editable and can be modified as part of the amendment process.

## 2

#### Add Good

During the amendment is possible to select the Add action button in order to declare additional Good(s).

#### 3 Edit Button

Click the Edit button in order to modify the existing entry of Good.

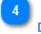

#### Delete

Click the Delete button in order to remove the existing entry of Good from the INF.

5

#### Add Product

During the amendment is possible to select the Add action button in order to declare additional Product(s).

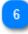

#### Edit Button

Click the Edit button in order to modify the existing entry of Processed Product.

7

#### **Delete Button**

Click the Delete button in order to remove the existing entry of Product from the INF.

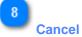

Click on Cancel action button in order to terminate the amendment process.

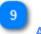

#### Amend

Click on the amend to proceed with the amendment of the INF. After selection of **Amend** a pop-up window will appear in order to type a justification of the amendment (Mandatory field).

| Amend Justification   | ×     |
|-----------------------|-------|
| Justification<br>test | 508   |
|                       | Amend |

#### 4. INF PROCESSING

The Customs Officer manages and performs certain processing steps upon an INF. These actions can be performed from within the INF which has acquired an INF Number.

Depending on the Authorisation Type of an INF e.g. IP IM/EX the Application enables the User to trigger the appropriate Process.

In general, and based on the Authorization type, the application may render the following buttons for an INF respectively:

<u>IP IM/EX</u> <u>Place Goods</u> > <u>Discharge Products</u> > <u>Exit</u>

<u>IP EX/IM</u> <u>Export > Exit</u> > <u>Place Goods</u>

<u>OP IM/EX</u> <u>Release</u> > <u>Place Goods</u> > <u>Exit</u>

<u>OP EX/IM</u> <u>Place Goods</u> > <u>Exit</u> > <u>Release</u>

#### 4.1. PLACE GOODS

When the User clicks on the "Place Goods" button of the INF View - INF Info page, the Application renders a window where the User is able to proceed with the Placement of Goods.

For instance, in case of INF of type: IP IM/EX the following page will be displayed:

#### Step 1:

|                                                     |                                                                                                   |                |                          |                                          |                | Cancel      | Proceed                                 |
|-----------------------------------------------------|---------------------------------------------------------------------------------------------------|----------------|--------------------------|------------------------------------------|----------------|-------------|-----------------------------------------|
|                                                     | INF - IP IM/EX BEIPOVIT-BE12001-2017-XYZW42<br>Process INF at the Customs Office of Placement     |                |                          |                                          |                | Cancel Prov | red                                     |
|                                                     | Process INF at the Customs Office o<br>Placing goods under IP IM/EX: Register non union (         |                |                          |                                          |                |             |                                         |
|                                                     | Particulars of the Customs Declaration                                                            |                |                          |                                          |                |             |                                         |
| MRN - Custorns Declaration Reference Number         | MRN*                                                                                              |                |                          |                                          |                |             |                                         |
| Declaration Type 2                                  | 123456789012139824                                                                                |                |                          |                                          |                |             |                                         |
| Declaration Type                                    | Declaration Type*                                                                                 |                |                          |                                          |                |             |                                         |
| Requested Procedure Code                            | Export (to EFTA)                                                                                  |                |                          |                                          |                |             |                                         |
| nethease - uname core                               | Requested Procedure Code* Inward processing procedure (suspension system).                        |                |                          |                                          |                |             |                                         |
| Previous Procedure Code                             |                                                                                                   |                |                          |                                          |                |             |                                         |
| -                                                   | Previous Procedure Code*<br>This code is used to indicate that there is no previous procedure (a) |                |                          |                                          |                |             |                                         |
|                                                     |                                                                                                   |                |                          |                                          |                |             | Add Non Union Item Goods Placed Under # |
|                                                     | Non Union Item Goods Placed Under IP                                                              |                |                          |                                          |                | Add         |                                         |
|                                                     | Customs Declaration Reference Number                                                              | Commodity Code | Description Of Goods     | Quantity of Goods                        | Value of Goods | Actions     |                                         |
|                                                     | No records found                                                                                  |                |                          |                                          |                |             |                                         |
| Customs Declaration of Placement IP Acceptance Date | Customs Decisivition Of Placement IP Acceptance Date*                                             |                |                          | Last Date For Discharge*<br>dd(mm/yyyy 📾 |                |             |                                         |
|                                                     |                                                                                                   |                |                          |                                          |                | Cancel Pr   | sceed                                   |
| -                                                   |                                                                                                   |                | 3<br>Last Date for Disch | 102                                      |                |             |                                         |

#### Step 2:

Whereas, in case of IP EX/IM firstly, the following screen will be visible:

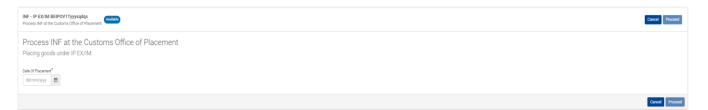

Here, the User needs to select via the date picker as seen in the UI screen above the last date of placement and select either to "Proceed" or "Cancel" the process of placement.

#### Step 3:

The User may insert the date and select whether to proceed with INF processing:

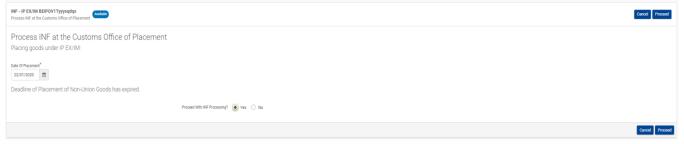

Here, the User needs to select via the date picker the actual Date of Placement and then, select either

"Yes" or "No" via the radio buttons which he/she will decide to proceed with the INF processing. Afterwards, the User needs to select either to "Proceed" or "Cancel" the placement process.

If the User select to "**Proceed**" in Step 3 then, the UI page in Step 1 appears to the User in order to fill it in and proceed and complete the placement process.

## MRN - Customs Declaration Reference Number

Insert here the movement reference number for this specific procedure of placement.

## 2

#### Declaration Type

Select from the drop-down menu the corresponding declaration type.

## 3

Requested Procedure Code

Select from the drop-down menu a value.

# This code is used to indicate that there is no previous procedure (a) This code is used to indicate that there is no previous procedure (a) The circulation of goods simultaneously redisplatched for trade between the ED and the countries with which if has formed a customs union. Free circulation of ados with a view to adopy the him and processing procedure (dramback rystem). Free circulation of ados with a view to adopy the him and processing procedure other than a customs warehousing procedure. Permanent equart. Export or compensating products from explained processing procedure before entering import goods for the procedure. Frempory export other than that reference under code 2(1).

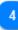

#### Previous Procedure Code

#### Select from the drop-down menu a value.

```
    This code is used to indicate that there is no previous procedure (a)
    This code is used to indicate that there is no previous procedure (a)
    Free circulation of goods simultaneously redispatched for taske between the EC and the countries with which it has formed a customs union.
    Pree circulation with a witer to applying the inward processing procedure (damback system).
    The circulation with a multitaneously redispatched for taske a waterbouring procedure often than a customs waterbouring procedure.
    Permanent equation
    C apport of compensating products from equivalent goods under inward processing procedure before entering import goods for the procedure.
    Temporary equator the the number ground grounder.
    Temporary equator the the number ground grounder.
    Temporary equator the the number ground grounder.
```

5 Cancel

Select cancel to abort the placement process.

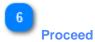

Select proceed to continue and complete the placement process.

Add Non Union Item Goods Placed Under IP Select the action button add in order to fill the <u>Non Union Item Goods Placed Under IP</u> form.

Customs Declaration of Placement IP Acceptance Date Select via the date picker the date which corresponds to the acceptance date of the placement.

| 9             |                         |
|---------------|-------------------------|
| $\overline{}$ | Last Date for Discharge |

8

Select via the date picker which is the most accurate last date of discharge.

#### 4.1.1. NON UNION ITEM GOODS PLACED UNDER IP

When user clicks on the Add Good button of the Place Good screen, the following Modal opens where he/she can import a Non Union Good:

|                                                                        | Non Union Item Goods Placed Under IP ×                                                                                                    |                             |  |  |
|------------------------------------------------------------------------|----------------------------------------------------------------------------------------------------|-----------------------------|--|--|
| Equivalent Goods Commodity Code 2                                      | Equivalent Goods                                                                                                    | 1 Equivalent Goods Indicati |  |  |
| Commercial Quality and Technical Characteristics of Equivalent Goods 3 | Commodity Code* eg: 01001100                                                                                                    |                             |  |  |
|                                                                        | Commercial Quality and Technical Characteristics of Equivalent Goods <sup>®</sup><br>please provide a description<br>392                     |                             |  |  |
| Language 🛃                                                             |                                                                                                    |                             |  |  |
| Identification of Goods 5                                              | ReEnglish -                                                                                                    |                             |  |  |
| Antidumping 6                                                          | Non-Union Goods are subject to Antidumping, countervalling, safeguard duty or any additional duty resulting from a suspension of concessions |                             |  |  |
| Commodity Code 7                                                       | Commodity Code*                                                                                                    |                             |  |  |
| Description of Goods                                                   | Description of Goods                                                                                                    | 12                          |  |  |
| Language 9                                                             | please provide a description  3 Benglish -                                                                                                   | I                           |  |  |
| Quantity of Goods 10                                                   | Augustry of Goods" Measurement Uns" 100,000.00 2                                                                                             | 12 Measurement Unit         |  |  |
| Value of Goods 1                                                       | Value of Goods <sup>1</sup> Ourrency <sup>2</sup>                                                                                            | 13 Currency                 |  |  |
|                                                                        | Cancel Stre                                                                                                    |                             |  |  |
|                                                                        |                                                                                                    | 15                          |  |  |

#### 1

## Equivalent Goods Indication

Switch button for display/hide the "Equivalent Goods" section of the Modal.

#### 2

#### Equivalent Goods Commodity Code

Insert the Equivalent Commodity Code. The field is displayed when the equivalent goods indication is checked (Mandatory field).

3

#### **Commercial Quality and Technical Characteristics of Equivalent Goods**

Insert the description of "Commercial Quality and Technical Characteristics" of the Equivalent Goods. The field is displayed when Equivalent Goods Indication is checked (Mandatory field).

#### 4

#### Language

Select the Language of the Commercial Quality and Technical Characteristics description. The drop-down is displayed when Equivalent Goods Indication is checked (Mandatory field).

Identification of Goods

Select the Identification of Goods from the provided values of the drop-down menu. The drop-down is displayed when Equivalent Goods Indication is checked (Mandatory field).

#### Antidumping

Check or uncheck the field to mark whether the Equivalent Good is subject to Antidumping. The checkbox is displayed when Equivalent Goods Indication is enabled.

## Commodity Code

Insert the Good(s) Commodity Code (Mandatory field).

#### 8

6

#### **Description of Goods**

Insert the Description of Goods (Mandatory field).

9

#### Language

Select the Language of the Description of Goods from the drop-down menu (Mandatory field).

#### 10

#### Quantity of Goods

Insert the Quantity of Goods (numerical value - Mandatory field).

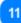

#### Value of Goods

Insert the Value of Goods (Numerical value - Mandatory field).

#### 12

#### **Measurement Unit**

Select from the drop-down menu the Measurement Unit of the provided Quantity of Goods (Mandatory field).

#### 13

#### Currency

Select from the drop-down menu the Currency for the provided Value of Goods.

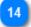

#### Cancel

Click on the button to cancel the previously inserted Good.

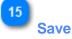

Click on the button to save the inserted Good.

#### **4.2. DISCHARGE PRODUCT(S)**

When the User clicks on the "Discharge Product" button of the <u>INF View - INF Info</u> UI page, the following page opens where the Customs Officer may insert the Declaration of Discharge Acceptance date:

#### Step 1:

|                                            |                                                                                        |                | 2 |
|--------------------------------------------|----------------------------------------------------------------------------------------|----------------|---|
|                                            | INF - IP INLEX EEP/072T-8E12001-2017-XYZH42           Discharge-Products-under PF INEX | Cancel Proceed |   |
|                                            | Process INF at the Customs office of Discharge<br>Discharge Products under IP IMEX     |                |   |
| Declaration of Discharge Acceptance Date 1 | Declaration of Dochurge Acceptance Date <sup>®</sup>                                   |                |   |

Following, provide a decision about the Processing of the INF by selecting either "Yes" or "No" via the radio button (see image below):

#### Step 2:

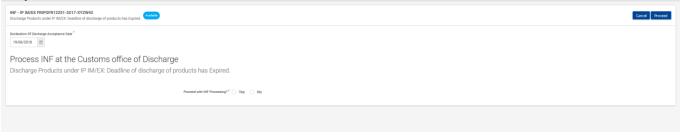

In case of positive decision (Yes), the User should select "Proceed" and fill in the form below and define at least one <u>Processed Products Expected To Be Obtained Under IP</u>.

In case, the User needs to define "<u>Goods in Unaltered Stage</u>" or "<u>Intermediate Products</u>" he/she should select the corresponding check box as seen in the form below.

Afterwards, the User should select to either "Proceed" or "Cancel" for the Discharge process.

Step 3:

Cancel

| INF - IP IM/EX BEIPOV2T-BE12001-2017-XYZW42<br>Discharge Products under IP IM/EX | lable                   |                         |                   |                | Cancel Proceed |
|----------------------------------------------------------------------------------|-------------------------|-------------------------|-------------------|----------------|----------------|
| Process INF at the Customs office<br>Discharge Products under IP IM/EX           | e of Discharge          |                         |                   |                |                |
| Declaration Of Discharge Acceptance Date<br>13/01/2020                           |                         |                         |                   |                |                |
|                                                                                  | Customs Declaration Ref | rence Number *          |                   |                | 3              |
| Processed Products Expected To Be Obtained Under                                 | P 🟮                     |                         |                   |                | Add +          |
| Customs Declaration Reference Number                                             | Commodity Code          | Description of Products | Quantity of Goods | Value of Goods | Actions        |
| No records found                                                                 |                         |                         |                   |                |                |
| Process INF at the Customs office<br>Discharge Products under IP IM/EX           | e of Discharge          |                         |                   |                |                |
|                                                                                  | Goods In Unaitered S    | tage Indication         |                   |                |                |
|                                                                                  | Intermediate Prod       | ucts Indication         |                   |                |                |

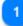

# Declaration of Discharge Acceptance Date Select via the date picker the actual date of discharge.

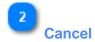

Select "Cancel" in order to abort the Discharge process.

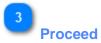

Select the "Proceed" action button in order to proceed and complete the Discharge process.

#### 4.2.1. PROCESSED PRODUCTS EXPECTED TO BE OBTAINED UNDER IP

When the User clicks on the Add action button on the grid of Processed Products Expected to Be Obtained under IP the following window opens up where he/she can import a Product:

|                           | Processed Products Placed Under Subsequent Customs Procedure Or Expected To Be Obtained Under IP |                   |         |               |
|---------------------------|--------------------------------------------------------------------------------------------------|-------------------|---------|---------------|
| Commodity Code 1          | Commodity Code*                                                                                  |                   |         |               |
| Description of Products 2 | please provide a commodity code                                                                  |                   |         |               |
|                           | Description of Products*                                                                         |                   | 512     |               |
| Language 3                | please provide a description                                                                     |                   |         |               |
|                           | (@ English +                                                                                     |                   |         |               |
| Quantity of Products      | Quantity of Products*                                                                            | Measurement Unit* | 6 Meas  | surement Unit |
|                           | 100,000.00                                                                                       |                   | •       |               |
| Value of Products 5       | Value of Products*                                                                               | Currency          | 7 Curre | incy          |
|                           | 100,000.00                                                                                       | Euro              | •       |               |
|                           |                                                                                                  |                   |         |               |
|                           |                                                                                                  | Cancel Sa         | re i    |               |

1

#### **Commodity Code**

Insert the Product(s) Commodity Code (Mandatory field).

## 2

#### **Description of Products**

Type here a description for the specific product (Mandatory field).

3

#### Language

Select from a drop-down list a language for the description text (Optional).

## 4

#### **Quantity of Products**

Insert the Quantity of the Product (numerical value - Mandatory field).

5

#### Value of Products

Insert the Value of the Product (Numerical value - Mandatory field).

## 6

#### Measurement Unit

Select from the drop-down menu the Measurement Unit of the provided Quantity of Product(s) (Mandatory field).

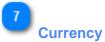

Select from the drop-down menu the currency for the provided Value of Product(s). Euro is the default value as provided by the application.

#### 4.2.2. GOODS IN UNALTERED STAGE

In the case where the User is at the Discharge process of an INF and select as seen in the image below the check box "Goods in Unaltered Stage Indication" then, an additional grid becomes visible to the User.

As seen in the image below:

|                                       | Party - Pasts escore/pryndpr     Image: Status     Process INF at the Customs office of Discharge: Deadline of discharge of products has Expired.       Discharge Products under PIMEX       Descharge Products under PIMEX |                          |                         |                      |                   |                               |  |  |  |  |
|---------------------------------------|----------------------------------------------------------------------------------------------------|--------------------------|-------------------------|----------------------|-------------------|-------------------------------|--|--|--|--|
|                                       |                                                                                                    | Customs Declaration Refe | retce Number *          |                      |                   | 3                             |  |  |  |  |
|                                       | Processed Products Expected To Bit Obland Under P 👔                                                                                                    |                          |                         |                      |                   |                               |  |  |  |  |
|                                       | Customs Declaration Reference Number                                                                                                    | Commodity Code           | Description of Products | Quantity of Products | Value of Products | Actions                       |  |  |  |  |
|                                       | N-rest/hod                                                                                                    |                          |                         |                      |                   |                               |  |  |  |  |
| Goods in Unaltered Stage Indication 1 | Process INF at the Customs office of Discharge Discharge Products under RAMEX                                                                                                    |                          |                         |                      |                   |                               |  |  |  |  |
|                                       | Control to Marcel Tage Institution 💈                                                                                                    |                          |                         |                      |                   |                               |  |  |  |  |
|                                       | ismeder-hashinition                                                                                                    |                          |                         |                      |                   |                               |  |  |  |  |
|                                       | Goods in Unaltered Stage                                                                                                    |                          |                         |                      |                   | Add + Z Edt Goods in Unablew  |  |  |  |  |
|                                       | Equivalent Goods Indication                                                                                                    | Commodity Code           | Description Of Goods    | Quantity of Goods    | Value of Goods    | Actiens 3 Dekte Goods in Unab |  |  |  |  |
|                                       | *                                                                                                    | 40028000                 | Goods Description       | 10 Number of Items   | 222 EUR           | ✓ Edit ¥ Delete               |  |  |  |  |
|                                       |                                                                                                    |                          |                         |                      |                   |                               |  |  |  |  |
|                                       |                                                                                                    |                          |                         |                      |                   | Canod Proceed                 |  |  |  |  |
|                                       |                                                                                                    |                          |                         |                      |                   | Cancel Proceed                |  |  |  |  |

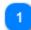

#### **Goods in Unaltered Stage Indication**

During the Discharge process select the check box in case you wish to declare that there are Goods in Unaltered Stage. Upon selection, a new grid named "Goods in Unaltered Stage" becomes visible.

## 2

#### **Edit Goods in Unaltered Stage**

Select "Edit" in order to edit the existing entry of Goods.

Delete Goods in Unaltered Stage

Select "Delete" in order to remove the existing entry of Goods.

Add Goods in Unaltered Stage

Select "Add" in order to add a new entry of Goods.

Cancel

Select "Cancel" to abort the process of Discharge.

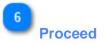

Select "Proceed' to complete the Discharge process.

#### **4.2.3.** INTERMEDIATE PRODUCTS

In the case where the User is at the Discharge process of an INF and select as seen in the image below the check box "Intermediate Products Indication" then, an additional grid becomes visible to the User.

#### As seen in the image below:

| NY - P ACKE REPORT Provider<br>Darkey Publics with IF ACK<br>Process INF at the Customs office<br>Discharge Products under IF IMEX<br>Deseth of Sharky Kostew Ste<br>Zataloza | Customs Declaration Reference No                                         |                         |                      |                      | Core Point     |                           |
|----------------------------------------------------------------------------------------------------|--------------------------------------------------------------------------|-------------------------|----------------------|----------------------|----------------|---------------------------|
|                                                                                                    | •                                                                        |                         |                      |                      |                |                           |
| Customs Declaration Reference Number                                                                                                    | Commodity Code                                                           | Description of Products | Quantity of Products | Value of Products    | Actions        |                           |
| Process INF at the Customs office<br>Discharge Products under IP IM/EX                                                                                                    | e of Discharge<br>Boosh hithafered Bage Inde<br>Mermediate Products Inde |                         |                      |                      |                | Add Intermediate Products |
| Intermediate Products 0                                                                                                    |                                                                          |                         |                      |                      | 1dd +          |                           |
| Customs Declaration Reference Number                                                                                                    | Commodity Code                                                           | Descript                | ion of Products      | Quantity of Products | Actions        |                           |
| No records found                                                                                                    |                                                                          |                         |                      |                      |                |                           |
| Intermediate Products are Include<br>Register Confirmation that Process can Continu                                                                                           |                                                                          | scharge                 |                      |                      |                |                           |
|                                                                                                    | Process can con                                                          | dnue* ○ Yes 🜒 No        |                      |                      | Cancel Proceed |                           |
|                                                                                                    |                                                                          |                         |                      |                      |                |                           |
|                                                                                                    | Process can continue                                                     |                         |                      |                      | Cancel Proceed |                           |

#### 1

#### Intermediate Products Indication

During the Discharge process select the check box in case you wish to declare that there are Intermediate Products. Upon selection, a new grid named "Intermediate Products" becomes visible.

#### Add Intermediate Products

Select the "Add" button in order to add a new entry of Intermediate Products.

## Process can continue

Select "Yes" if you wish to continue the process of Discharge. Select "No" to halt the Discharge process. In case of "No" the "Proceed" action button becomes greyed out and the only option is to select to cancel the Discharge procedure.

#### Cancel

Select "Cancel" in order to abort the Discharge procedure.

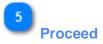

Select "Proceed" in order to complete the Discharge procedure.

#### 4.3. EXPORT

When the User clicks on the "Export" button of the <u>INF View - INF Info</u> UI page, the following window opens where he/she can proceed with the Export process:

|                                                                                                    |                                                                                              |                                |                      |                   | Cancel              |                | Process                                               |
|----------------------------------------------------------------------------------------------------|----------------------------------------------------------------------------------------------|--------------------------------|----------------------|-------------------|---------------------|----------------|-------------------------------------------------------|
|                                                                                                    | INF - IP-EXIM DEIPOVIT-DE12001-2017-XYZW42 (model) Process RV at the Datama office of export |                                |                      |                   |                     | Cancel Process | 1 MRN (Custams Declaration Reference Number)          |
|                                                                                                    | Process INF at the Customs office of                                                         | export                         |                      |                   |                     | /              |                                                       |
|                                                                                                    | Processed Products Subject To Prior Exportation 🥥                                            |                                |                      |                   | NPN<br>ex. 91764307 | n12 44 +       | 2 Add Processed Products Subject to Prior Exportation |
|                                                                                                    | Customs Declaration Reference Number                                                         | Commodity Code                 | Description Of Goods | Quantity of Goods | Value of Goods      | Actions        |                                                       |
| Export Declaration Under IP EXIM was accepted 3                                                              | No records found                                                                             |                                |                      |                   |                     |                |                                                       |
|                                                                                                    | Export Beclaration Under # EX.6M was accepted <sup>®</sup>                                   |                                |                      |                   |                     |                | Add they Goods Which Car Be Placed Under IP           |
|                                                                                                    | Here Goods Which Can Be Placed Under IP 🧕                                                    |                                |                      |                   |                     | 441 +          |                                                       |
|                                                                                                    | Equivalent Goods Indication                                                                  | Commodity Code                 | Description Of Goods | Quantity of Goods | Value of Goods      | Actions        |                                                       |
| Last Date of Placement for Non-Union Goods which are replaced by equivalent goods under invarid processing 3 | No records found                                                                             |                                |                      |                   |                     |                |                                                       |
| ner freis in Leineure in verzinnen denne eine eine eine dennen ihnenen finnen eine senen fonseine d          | Last data of placement of non-Union goods which are replaced by equivalent of detreminyny    | pods under invasid processing* |                      |                   |                     |                |                                                       |
|                                                                                                    |                                                                                              |                                |                      |                   |                     |                |                                                       |

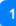

#### MRN (Customs Declaration Reference Number)

Insert here the movement number for the specific Export process (Mandatory field).

## Add Processed Products Subject to Prior Exportation

Select to insert a processed product which is subject to prior exportation.

## 3

#### Export Declaration Under IP EX/IM was accepted

Select via the date picker the export declaration date (Mandatory field).

## 4

#### Add Item Goods Which Can Be Placed Under IP

Select to insert goods to be placed under inward processing.

## 5

Last Date of Placement for Non-Union Goods which are replaced by equivalent goods under inward processing

Select via the date picker the last date of placement (Mandatory field).

6 Cancel

Click to cancel the entire export process.

ProcessClick to proceed with the export process.

#### 4.3.1. PROCESSED PRODUCTS SUBJECT TO PRIOR EXPORTATION

When the User clicks on the **Add** button on the grid of Processed Products Subject To Prior Exportation the following window opens up where he/she can import a Product:

|                           | Processed Products Subject To Prior Exportation |                   | ×           |                    |
|---------------------------|-------------------------------------------------|-------------------|-------------|--------------------|
| Product Commodity Code    | Commodity Code*                                 |                   |             |                    |
| Description of Products 2 | please provide a commodity code                 |                   |             |                    |
| -                         | Description of Products*                        |                   | 512         |                    |
| Language 3                | please provide a description                    |                   |             |                    |
|                           | () English ▼                                    |                   |             |                    |
| Quality of Products       | Quantity of Products*                           | Measurement Unit* |             | 6 Measurement Unit |
|                           | 100,000.00                                      |                   | •           | 7 Currency         |
| Value of Products 5       | Value of Products*                              | Currency          |             | Currency           |
|                           | 100,000.00                                      | Euro              | ۰           | ſ                  |
|                           |                                                 |                   |             |                    |
|                           |                                                 |                   | Cancel Save |                    |
|                           |                                                 |                   |             | ~                  |
|                           |                                                 |                   | 8           | 9                  |
|                           |                                                 |                   | Save        | Cancel             |

#### Product Commodity Code

Insert the Product(s) Commodity Code (Mandatory field).

## Description of Products

Type here a description for the specific product (Mandatory field).

## 3

#### Language

Select from a drop-down list a language for the description text (Optional).

## 4

#### **Quality of Products**

Insert the Quantity of the Product (numerical value - Mandatory field).

#### 5

#### Value of Products

Insert the Value of the Product (Numerical value - Mandatory field).

## 6

#### Measurement Unit

Select from the drop-down menu the Measurement Unit of the provided Quantity of Product(s) (Mandatory field).

## 7 Currency

Select from the drop-down menu the currency for the provided Value of Product(s). Euro is the default value as provided by the application.

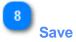

Click on the button to save the inserted Product.

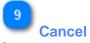

Click on the button to cancel the inserted Product.

#### 4.3.2. ITEM GOODS WHICH CAN BE PLACED UNDER IP

When the User clicks on the **Add** button on the grid of Item Goods Which Can Be Placed Under IP the following window opens up where he/she can import a Good.

|                                                                        | It | em Goods Which Can Be Placed Under IP                                                                                            |                               | ×                   | Equivalent Goods Indication |
|------------------------------------------------------------------------|----|----------------------------------------------------------------------------------------------------|-------------------------------|---------------------|-----------------------------|
| Equivalent Goods Commodity Code 2                                      |    | Equivalent Goods<br>Commodity Cook*                                                                                              |                               | CEquivalent Goods V |                             |
| Commercial Quality and Technical Characteristics of Equivalent Goods 3 |    | eg.: 01001100<br>Commecial Qualty and Technical Characteristics of Equivalent Goods <sup>®</sup><br>please provide a description |                               |                     |                             |
| Language 🤇                                                             |    |                                                                                                    |                               |                     |                             |
| Identification of Goods 5                                              |    | (1) English ~<br>Identification of Goods*                                                                                        |                               |                     |                             |
| Antidumping 🧕                                                          |    | Non Union Goods are subject to Anticlumping, countervailing, safeguard duty or any additional duty resulting from a s            | spension of concessions       | 0                   |                             |
| Goods Commodity Code 7                                                 | L  | mmodity Code"                                                                                                    |                               |                     |                             |
| Description of Goods                                                   | De | lease provide a commodity code<br>scription of Goods <sup>*</sup>                                                                |                               | 512                 |                             |
| Quantity of Goods 1                                                    | l  | lease provide a description           18 English ~           antity of Goods*                                                    | Measurement Unit <sup>®</sup> |                     | 11 Measurement Unit         |
| Value of Goods 10                                                      | Va | 100,000.00<br>Let of Goods*<br>100,000.00                                                                                        | Select unit Currency Euro     | •                   | 12 Currency                 |
|                                                                        |    |                                                                                                    |                               | Cancel Save         |                             |
|                                                                        |    |                                                                                                    | Cano                          |                     | 14<br>Sare                  |

**Equivalent Goods Indication** 

Switch button for display/hide the "Equivalent Goods" section of the Modal.

2

#### Equivalent Goods Commodity Code

Insert the Equivalent Commodity Code. The field is displayed when the equivalent goods indication is checked (Mandatory field).

3

#### **Commercial Quality and Technical Characteristics of Equivalent Goods**

Insert the description of "Commercial Quality and Technical Characteristics" of the Equivalent Goods. The field is displayed when Equivalent Goods Indication is checked (Mandatory field).

4 Language

Select the Language of the Commercial Quality and Technical Characteristics description. The drop-down is displayed when Equivalent Goods Indication is checked (Mandatory field).

5

#### **Identification of Goods**

Select the Identification of Goods from the provided values of the drop-down menu. The drop-down is displayed when Equivalent Goods Indication is checked (Mandatory field).

## 6 Antidumping

Check or uncheck the field to mark whether the Equivalent Good is subject to Antidumping. The checkbox is displayed when Equivalent Goods Indication is enabled.

## Goods Commodity Code

Insert the Good(s) Commodity Code (Mandatory field).

## 8

**Description of Goods** 

Insert the Good(s) Commodity Code (Mandatory field).

## 9

#### **Quantity of Goods**

Insert the Quantity of Goods (numerical value - Mandatory field).

## 10

#### Value of Goods

Insert the Value of Goods (Numerical value - Mandatory field).

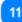

12

#### Measurement Unit

Select from the drop-down menu the Measurement Unit of the provided Quantity of Goods (Mandatory field).

## Currency

Select from the drop-down menu the Currency for the provided Value of Goods.

13 Cancel

Select cancel to cancel the process.

14 Save

Select save to complete and store the entry.

#### **4.4. REGISTER EXIT RESULT**

When the User clicks on the "Exit" button of the <u>INF View - INF Info</u> UI page, the following window opens up where the Customs Officer can proceed with the Exit process:

|                                    |        |                                     | <              | ~ |
|------------------------------------|--------|-------------------------------------|----------------|---|
|                                    |        | INF - IP IMCK BEIPOVIPyrysolps      | Cancel Proceed |   |
| Declaration Reference Number (MRN) |        | Please Register the Exit Result     |                |   |
| -                                  | $\sim$ | M8x                                 |                |   |
| Control Result Code 🔽              |        |                                     | 0              |   |
| -                                  | $\sim$ | Control Result CoCo <sup>®</sup>    |                |   |
| Exit Date                          |        | please select a control result code | ٠              |   |
| -                                  |        | Extons"                             |                |   |
| Exit Stopped Date                  |        | adomnynyn 🖬                         |                |   |
|                                    |        | Let dispert in                      |                |   |
| State Of Seals 5                   |        | domnyyy 🗖                           |                |   |
| State Of Seats                     |        | State Of Seals                      |                |   |
|                                    |        | please select State Of Seals        | 0              |   |
|                                    |        |                                     |                |   |
|                                    |        |                                     |                |   |

1

#### **Declaration Reference Number (MRN)**

The Movement Reference Number is a drop-down field where the user selects from all the available MRN numbers which are to be exited. One value can be selected per exit result.

## 2

#### **Control Result Code**

Select the Control Result Code from the dropdown menu.

#### 3

#### Exit Date

Using the date picker select the actual exit date for the specific MRN number.

## 4

#### **Exit Stopped Date**

Using the date picker select the date of exit stopped. The date is optional.

#### 5

#### State Of Seals

Select the State of Seals from the dropdown menu.

## Cancel Button

By selecting the cancel function button the entire process is cancelled.

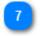

#### **Proceed Button**

By selecting the proceed function button the registration of the exit result will complete and be recorded within the INF.

#### **4.5.** RELEASE

When the User clicks on the **Release** action button of the <u>INF View - INF Info</u> UI page, the application renders a page where the User will be able to initiate the Release process.

In the case of an INF with Authorisation Type OP EX/IM the first step is for the User to select the actual date of Re-Importation for the Products as seen in the image below.

#### Step One:

| INF - OP EX/IM BEOPOVIFyyysidds Processed Products from Customa Declaration for Release for Prec Circulation for INF | Cancel Proceed |
|----------------------------------------------------------------------------------------------------|----------------|
| Please Register<br>Processed Products from Customs Declaration for Release for Free Circulation for INF              |                |
| Date Cf Re-Importation of Products <sup>®</sup>                                                                      |                |

Upon selection of the "**Proceed**" action button the application proceeds to the next UI page where the User imports some necessary information for the Release process as seen in the image below.

#### Step Two:

| Notestie for dations for Need and to for Need and to fo | a find data for A data for A find a data for A find a data for A find a data for A find a data for A find a data for A find a data for A find a data for A find a data for A find a data for A find a data for A find a data for A find a data for A find a data for A find a data for A find A find                                                                                                    | -                                                                                                  |                                          |                      |                   |                |              |
|----------------------------------------------------------------------------------------------------|----------------------------------------------------------------------------------------------------|----------------------------------------------------------------------------------------------------|------------------------------------------|----------------------|-------------------|----------------|--------------|
| Processed Process Processed Process   Processed Process Process Process   Process Process Process Process Process   Process Process Process Process Process   Process Process Process Process Process Process   Process Process Process Process Process Process   Process Process                                                                                                    | a conductor from Customs Declaration for Release for Free Circulation for INF                                                                                                    | IF - OP EX/IM BEOPOV1Fyyysqdqs<br>roccessed Products from Customs Declaration for Release for Free | Circulation for INF                      |                      |                   |                | Cancel Proce |
| The Out of the Out of the Out of the Release for Free Circulation for INF                                                                                                    | a conductor from Customs Declaration for Release for Free Circulation for INF                                                                                                    | lease Register                                                                                     |                                          |                      |                   |                |              |
| a la 2020 00 00 00 00 00 00 00 00 00 00 00 0                                                                                                    | 14 2000 000 000 000 000 000 000 000 000 0                                                                                                    | *                                                                                                  | for Release for Free Circulation for INF |                      |                   |                |              |
| Particulars of the Castones Declaration                                                                                                    | a control of the Castemb Declaration                                                                                                    | te Of Re-Importation of Processed Products                                                         |                                          |                      |                   |                |              |
| Main                                                                                                    | as register in Novement Relences Nucler                                                                                                    | e Jan 14 2020 00:00:00 GMT+0200 (Eastern European Standard                                         | Time)                                    |                      |                   |                |              |
| plear register a Movement Ruference Number     plear register a Movement Ruference Number     plear register a Movement Ruference N                                                                                                    | a indicate Reference Remort       Secretion Of Goods       Secretion Of Goods       Accord                                                                                                    | Particulars of the Customs Declaration                                                             |                                          |                      |                   |                |              |
|                                                                                                    | as register 3 foctarities Type                                                                                                    | MRN*                                                                                               |                                          |                      |                   |                |              |
| plear register 2 local antion Type                                                                                                    | ee register a Declandio Type<br>eede Placebar Code <sup>4</sup><br>eer register à Requested Procedure Code <sup>5</sup><br>eer register à Requested Procedure Code <sup>5</sup><br>eer register à Requester à Requester à Re | please register an Movement Reference Number                                                       |                                          |                      |                   |                |              |
| Real and Pood use Ouds*   plase register & Requested Pood use Code*   Perform Reported Code*   Processed Pood use Pool use Pool Use Pool Use Pool Use Poo                                            | eter Poocuer coel <sup>a</sup><br>en registra Regestel Procuer Cola<br>en registra Regestel Procuer Cola<br>este Products Which can be Re-Imported under OP OC                                                                                                    | Declaration Type*                                                                                  |                                          |                      |                   |                |              |
| piese register a Requested Procedue Code<br>Periode Procedue Code<br>piese register a Previoua Procedue Code<br>Periodes Products Which can be Re-Imported under OP OP<br>Percessed Products Which can be Re-Imported under OP OP<br>unters Declaration Reference Number Commodity Code Support Of Goods Ouerity of Goods Ouerity of Goods Ouerity of Goods Ouerity of Goods Ouerity of Goods Ouerity of Goods Ouerity of Goods                                                                                                    | ee register a Regestied Rocadue Code<br>ee register a Regestied Rocadue Code<br>ee register a Register Code<br>ees register a Register Code<br>ees register a Register a Registe                                                                                                    | please register a Declaration Type                                                                 |                                          |                      |                   |                |              |
| Processed Products Which can be Re-Imported under OP       Cernmodity Code       Quartity of Goods       Quartity of Goods       Actions                                                                                                    | an Procedure Code"<br>eee register a Procedure Code<br>essed Products Which can be Re-imported under OP OF<br>as Description Of Goods Description Of Goods Quantity of Goods Value of Goods Actions                                                                                                    | Requested Procedure Code*                                                                          |                                          |                      |                   |                |              |
| please register a Persona Procedure Octo                                                                                                    | ee register a Previou Procedure Code<br>esseed Products Wilch can be Re-Imported under OF OF<br>ta Description Of Goods Description Of Goods Quantity of Goods Value of Goods Addes Adde                                                                                                    | please register a Requested Procedure Code                                                         |                                          |                      |                   |                |              |
| Processed Products Which can be Re-imported under OP O                                                                                                    | essed Products Wilch can be Re-Imported under OP D                                                                                                    | Previous Procedure Code*                                                                           |                                          |                      |                   |                |              |
| Controls Declaration Reference Number Commodity Code Description Of Goods Quantity of Goods Value of Goods Actions                                                                                                    | es Declaration Reference Namber Commodity Code Description Of Goods Quantity of Coods Value of Goods Actions                                                                                                    | please register a Previous Procedure Code                                                          |                                          |                      |                   |                |              |
| Controls Declaration Reference Number Commodity Code Description Of Goods Quantity of Goods Value of Goods Actions                                                                                                    | es Declaration Reference Namber Commodity Code Description Of Goods Quantity of Coods Value of Goods Actions                                                                                                    | Processed Products Which can be Re-Imported under O                                                | P <b>0</b>                               |                      |                   |                | Add +        |
| ia avaita faari                                                                                                    | ada found                                                                                                    |                                                                                                    |                                          | Description Of Goods | Quantity of Goods | Value of Goods | _            |
|                                                                                                    |                                                                                                    | No records found                                                                                   |                                          |                      |                   |                |              |

Here, the User should import the following mandatory fields (with red asterisk):

• MRN: The Customs Declaration Reference Number of the Release procedure

• Declaration Type: Here the User is able to select from a drop-down menu a value

• **Requested Procedure Code:** Here the User is able to select from a drop-down menu a value as seen in the image below:

| This code is used to indicate that there is no previous procedure (a)                                                                      |
|----------------------------------------------------------------------------------------------------|
| Free circulation of goods simultaneously redispatched for trade between the EC and the countries with which it has formed a customs union. |
| Free circulation of goods with a view to applying the inward processing procedure (drawback system).                                       |
| Free circulation with simultaneous placing of goods under a warehousing procedure other than a customs warehousing procedure.              |
| Permanent export.                                                                                                    |
| Export of compensating products from equivalent goods under inward processing procedure before entering import goods for the procedure.    |
| Temporary export under the outward processing procedure.                                                                                   |
| Temporary export other than that referred to under code 21.                                                                                |

-

• **Previous Procedure Code:** Here the User is able to select from a drop-down menu a value as seen in the image below:

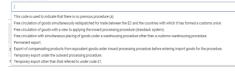

Afterwards, the User should select the action button "**Add**" on the right side of the UI page which belongs to the grid "<u>Processed Products Which Can be Re-Imported Under OP</u>" in order to add Product(s). Following the addition of Products the User should select to either "Cancel" or "Proceed" with the Release process.

•

#### 4.5.1. PROCESSED PRODUCTS WHICH CAN BE RE-IMPORTED UNDER OP

|                           | Processed Products Which can be Re-Imported under OP |                    | ×           |
|---------------------------|------------------------------------------------------|--------------------|-------------|
| Commodity Code 1          | Commodity Code*                                      |                    |             |
|                           | please provide a commodity code                      |                    |             |
| Description of Products 2 | Description of Products*                             |                    | 512         |
|                           | please provide a description           @ij English + | 5 Measurement Unit |             |
| Quantity of Products 3    | Quantity of Products*                                | Measurement Unit*  |             |
| _                         | 100,000.0                                            |                    | \$          |
| Value of Products 4       | Value of Products*                                   | Currency           |             |
|                           | 100,000.0                                            | 0 Euro             | \$          |
|                           |                                                      |                    |             |
|                           |                                                      |                    | Cancel Save |
|                           |                                                      |                    | Cancel 7 8  |
|                           |                                                      |                    | Save        |
| 1                         |                                                      |                    |             |
|                           | odity Code                                           |                    |             |
|                           | e CN Code for the product.                           |                    |             |
|                           |                                                      |                    |             |
|                           |                                                      |                    |             |

#### Description of Products

Type here any description of the specific product.

## 3

#### **Quantity of Products**

Insert here the quantity for the specific product.

## 4

#### Value of Products

Insert here the value of the quantity of products.

## 5

#### **Measurement Unit**

Select from a list of available values the proper unit.

6

#### Currency

Select from a list of available values the proper currency. The default value is Euro.

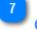

#### Cancel

Select cancel to abort the procedure.

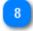

#### Save

Select save in order to save the entry of product.

#### 5. DASHBOARD

After successful login or click on the relevant link of <u>Menu</u>, the User is landed to the Dashboard screen:

|                              | Dashboard               |                   |                              |                    |                                                 |                 |                        |                                |                  |                 |                                                                                                    |
|------------------------------|-------------------------|-------------------|------------------------------|--------------------|-------------------------------------------------|-----------------|------------------------|--------------------------------|------------------|-----------------|----------------------------------------------------------------------------------------------------|
| Latest Tasks list 🜗          | Latest Tasks 👀          |                   |                              |                    | Export Data                                     | Latest Notifica | ition 1237             |                                |                  |                 | Export Data                                                                                                    |
|                              | Creation Date           | INF Number or SRN | Authorisation Number         | Authorisation Type | Task Type                                       | Creation Date   | INF Number or SRN      | Authorisation Number           | Authorisation Ty | ype Not         | ification Type                                                                                                  |
|                              | 12/06/2018              | 18AT00000001056   | BEIPOBE1                     | IP EX/IM           | Manual INF Validation                           | 12/06/2018      | 18AT000000001068       | FRIP0FR12251-2017XYZ           | IP IM/EX         | INF             | Request Response                                                                                                |
|                              | 12/06/2018              | 18AT00000001054   | BEIPOBE12125-2017-<br>XYZW42 | IP EX/IM           | Waiting For INF Particulars<br>For INF Creation | 12/06/2018      | 18AT000000001059       | FRIPOFR12251-2017-<br>XYZW42   | IP IM/EX         |                 | mission Reference<br>mber                                                                                       |
|                              | 11/06/2018              | 18AT00000001054   | FRIPOFR12251-2017-<br>XYZW42 | IP IM/EX           | Process Task Waiting For<br>INF Particulars     | 12/06/2018      | 18AT000000001059       | FRIP0FR12251-2017-<br>XYZW42   | IP IM/EX         | INF             | Creation Rejection                                                                                              |
|                              | 11/06/2018              | 18AT00000001051   | FRIPOFR12251-                | IP IM/EX           | Manual INF Validation                           | 12/06/2018      | 18AT000000001058       | FRIP0FR12251-2017-<br>XYZW42   | IP IM/EX         |                 | mission Reference                                                                                               |
|                              | 11/06/2018              | 18AT00000001049   | FRIPOFR12251-2017XYZ.        | IP IM/EX           | Manual INF Validation                           | 12/06/2018      | 18AT000000001058       | FRIP0FR12251-2017-             | IP IM/EX         | INF             | Creation Rejection                                                                                              |
|                              |                         |                   |                              |                    |                                                 | 12000 2010      |                        | XYZW42                         |                  |                 | or constraining de la della della della della della della della della della della della della della della della |
| ecently Processed INF list 2 | Recently processed INF  | 0                 |                              |                    |                                                 |                 |                        |                                |                  |                 | Export Data                                                                                                    |
|                              | Authorisation Number    | Authorisation     | Туре                         | Creation Date      | HoA EORI                                        |                 | HoA Name               | INF Number                     |                  | Processing Date |                                                                                                    |
|                              | IT0P0IT12601-2017-XYZ42 | OP IM/EX          |                              | 08/06/2018         | IT05142012601                                   |                 | Valid_Creation_Request | OP<br>IM/EX014ITOPOIT1260      | -2017-XYZ42      | 08/06/2018      |                                                                                                    |
|                              | FRIPOFR12251-2017-XYZW4 | 42 IP IM/EX       |                              | 01/06/2018         | FR05142012251                                   |                 | HoAName                | IP IM/EX049FRIPOFR12<br>XYZW42 | 251-2017-        | 01/06/2018      |                                                                                                    |
|                              | FRIPOFR12251-2017-XYZW4 | 42 IP IM/EX       |                              | 01/06/2018         | FR05142012251                                   |                 | HoAName                | IP IM/EX047FRIPOFR12<br>XYZW42 | 251-2017-        | 01/06/2018      |                                                                                                    |
|                              | IT0P0IT12601-2017-XYZ42 | OP IM/EX          |                              | 25/05/2018         | IT05142012601                                   |                 | Valid_Creation_Request | OP<br>IM/EX003IT0POIT1260      | -2017-XYZ42      | 25/05/2018      |                                                                                                    |
|                              | IT0P0IT12601-2017-XYZ42 | OP IM/EX          |                              | 22/05/2018         | IT05142012601                                   |                 | Valid_Creation_Request | OP<br>IM/EX002IT0POIT1260      | -2017-XYZ42      | 22/05/2018      |                                                                                                    |
|                              |                         |                   |                              |                    |                                                 |                 |                        |                                |                  |                 |                                                                                                    |

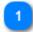

#### Latest Tasks list

List of the Tasks generated for the logged in Customs Office. The User should click on any "Task" of the Table in order to navigate to the specific <u>Task's View</u> screen.

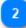

#### **Recently Processed INF list**

List of the INFs processed by logged in Customs Office. The User should click on any INF of the Table in order to navigate to the specific <u>INF's View</u> screen

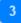

#### **Latest Notification List**

List of the Notifications generated for the logged in Office. The user should click on any "Notification" in the Table in order to navigate to the specific <u>Notification's View</u> screen

#### 5.1. My INFs

The User clicks on the <u>My INFs</u> link from the <u>Menu</u>, the Application displays an overview of the INFs inserted by the logged in Customs Office (in tabular format with paging/sorting capabilities as presented below).

For each INF the screen provides the following properties:

- 1. Authorization Number
- 2. Authorization Type
- 3. Creation Date
- 4. HoA EORI
- 5. HoA Name
- 6. INF Number
- 7. Status
- 8. Processing Date

The User may click on an INF (table row) in order to navigate to the specific INF View page.

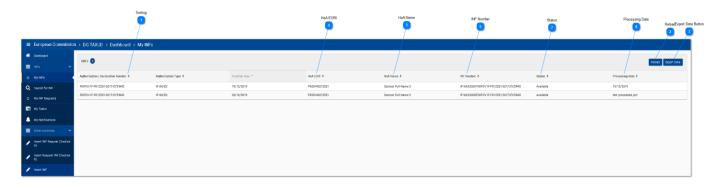

#### 1 Sorting

Click on the button for each row to sort the search results.

#### 2 Reload

Click on reload button in order to refresh the search results.

#### Export Data Button

Click on the export data button in order to export in a CSV file the search results which will automatically save into your workstation. The exported file will include the first 100 results.

4 HoA EORI

The Holder of Authorisation EORI Number is visible in this column.

5 HoA Name 36

The Holder of Authorisation Name is visible in this column.

# INF Number

The acquired INF Number for an INF is visible in this column. Each row corresponds to an INF.

7 Status

The INF Status is visible in this column.

8

6

# **Processing Date**

If there has been a processing upon the INF in this column the processing date will be visible.

### 5.2. SEARCH FOR INF

The User clicks on the <u>Search For INF</u> link from the <u>Menu</u>, the Application renders an overview of all INFs (in tabular format with paging/sorting capabilities as presented below).

The User may click on an INF (table row) in order to navigate to the specific INF View page.

|                    |                                                    | TAXATION AND CU<br>HIF EP System<br>m > DG TAXUD > Dashboard > |                      | 2             | 7             |                        |                                             |           | Wielcome co. át 💭 🛛              |
|--------------------|----------------------------------------------------|----------------------------------------------------------------|----------------------|---------------|---------------|------------------------|---------------------------------------------|-----------|----------------------------------|
| Declaration Number | <ul> <li></li></ul>                                | INFs 🕚                                                         | /                    |               | /             |                        | /                                           | /         | Relcad Export Data Reset Filters |
|                    | O MyINTS                                           | Authorisation / Declaration Number 8                           | Authorisation Type 0 | Creation Date | HeA ECHI &    | HoA Name B             | Iter Number 8                               | Statur 0  | Processing Date 0                |
|                    | Q Search for B#                                    | Brach                                                          |                      | ×             | teach         | linarch                | Search                                      |           | - 5                              |
|                    | O My INF Requests                                  | DE0P0V2F-DE12751-2017-XYZW42                                   | OP IM EX             | 13/11/2019    | 0605142012751 | INFSP-07-09-023-TC-100 | OP IM/EX001DEOPOV2F-DE12751-2017-<br>XY2W42 | Available | 25/11/2019                       |
|                    | NyTarks                                            | BEIPOV1Pyyysgdqs                                               | IP INVEX             | 25/11/2019    | FR05142012251 | Trader Fullname        | # IM/EX001BEIPOV1Pyyysigitgs                | Acplable  | 27/11/2019                       |
|                    | My Notifications                                   | BEIPOVITyyyngága                                               | IP EX/IM             | 27/11/2019    | 8605142012001 | Trader Fullmanne       | IP EX/IM001BEIPOV1Tyyyrapitps               | Available | 27/11/2019                       |
|                    | and the second second                              | BEIPOV1Pyyysgdqs                                               | IP INVEX             | 29/11/2019    | FR05142012251 | Trader Fullname        | IP IM/EX0028EIPOV1Fyyyoqdqs                 | Analiable | Not processed yet                |
|                    | E Other Activities 👻                               | BEIPOV1Pyyysgógs                                               | IP INVEX             | 29/11/2019    | FR05142012251 | Trader Fullname        | IP IM/EX003BEIPOV1Pyyysqdqs                 | Available | Not processed yet                |
|                    | <ul> <li>Insert INF Request (Section A)</li> </ul> |                                                                |                      |               | 8.5           | • 🖪 2 3 + H 3 Y        |                                             |           |                                  |
|                    | ) inart Report Of Decler<br>2) inart 20            |                                                                |                      |               |               |                        | Paging                                      |           |                                  |
|                    | 200 - 200                                          |                                                                |                      |               |               |                        | Prov                                        |           |                                  |
|                    | 200 - 200                                          |                                                                |                      |               |               |                        | Prov                                        |           |                                  |

The User can perform a Search based on specific filter criteria by inserting the relevant value in the text field under the specific INF property (column).

As shown in the screenshot, the possible search filter criteria are:

- 1. Authorization/Declaration Number
- 2. Authorization Type
- 3. Creation Date
- 4. HoA EORI
- 5. HoA Name
- 6. INF Number
- 7. Status
- 8. Processing Date

For instance the User may insert "IP IM/EX041FRIPOFR12251-2017-XYZW42" in "INF Number" column and the Application should return the INF that matches the past criterion (please see screen below)

| Fe D Robust Export Cuts Reset Pitter |                      |                 |                      |                      |                                     |          |                   |
|--------------------------------------|----------------------|-----------------|----------------------|----------------------|-------------------------------------|----------|-------------------|
| Authorisation Number                 | Authorisation Type 🗢 | Creation Date 🗢 | HoA EORI ¢<br>Search | HoA Name 🌣<br>Search | INF Number ¢                        | Status ¢ | Processing Date ¢ |
| RIPOFR12251-2017-XYZW42              | IP IM/EX             | 30/05/2018      | FR05142012251        | Q8Z                  | IP IM/EX041FRIP0FR12251-2017-XYZW42 | Annulied | N/A               |
| и ст 🚺 ни и Х 🔹                      |                      |                 |                      |                      |                                     |          |                   |

### Authorisation/Declaration Number

A text field is available to type in the Authorisation or declaration number which you are searching for.

2

### Authorisation Type

The drop-down menu provides the Authorisation types which are available in the INF-SP system in order to filter by a selection the results.

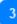

# **Creation Date**

The date picker allows to select a specific date and filter the search results by this date.

4

### Sorting

The "up" and "down" arrows allow to sort the search results by ascending or descending order.

# 5

# Paging

Select from a number of results in order to bring less or more search results to the screen.

6

### **Reset Filters Button**

Allows to reset any search criteria already selected within the UI page.

# HoA Name

Here the User can view and search by the Holder of Authorisation Name.

8

### **INF Number**

Here the User can view and search by the INF Number.

9

### **Status**

Here the User can view and filter by the INF Status.

# 10

### Reload

Select the reload button in order to reload the search results.

# Export Data

Select the export data button in order to export the search results in a CSV file.

### 5.3. MY INF REQUESTS

The User clicks on the <u>My INF Request</u> link from the <u>Menu</u>, the Application renders an overview of the INF Requests created by the logged in Customs Office (in tabular format with paging/sorting capabilities as presented below).

The User may click on an INF Request (table row) in order to navigate to the specific INF Request page.

|                                                        |                                                              |                |                                |                                       |                       |               |                 | Reload Export Data                |                      |
|--------------------------------------------------------|--------------------------------------------------------------|----------------|--------------------------------|---------------------------------------|-----------------------|---------------|-----------------|-----------------------------------|----------------------|
| European Commission                                    | $1 \rightarrow DG TAXUD \rightarrow Dashboard \rightarrow M$ | y INF Requests |                                |                                       |                       |               |                 |                                   |                      |
| A Dashboard                                            | Date/Time of Reception                                       | Request Type   | Submission Reference Number    | Authorisation/Declaration Number      | Authorisation Type    | HoAEORI       | HoAName         |                                   | 11 Reset Filters     |
| ≡ №1 ×                                                 | My INF Requests 😃 👤                                          | 2              |                                | <u> </u>                              | <u>_</u>              | <u> </u>      |                 | Reload Export Data Reset Filters  |                      |
| O My INFs                                              | Date/Time of Reception \$                                    |                | Submission Reference Number \$ | Authorisation / Declaration Number \$ | Authorization Type \$ | HoA EORI      | HoA Name        | INF Request Status \$             | 8 INF Request Status |
| Q Search for INF                                       | 8                                                            | Request Type   | Search                         | Search                                |                       | ⊻ Search      | Search          |                                   | -                    |
| O My INF Requests                                      | 13/11/2019                                                   | Request INF    | 19AT0000000001                 | FRIPOV2F-FR12251-2017-XYZW42          | IP IM/EX              | N/A           | N/A             | Pending SCO Decision              |                      |
| <b>-</b>                                               | 13/11/2019                                                   | Request INF    | 19AT0000000002                 | FRIPOV2F-FR12251-2017-XYZW42          | IP IM/EX              | N/A           | N/A             | Pending SCO Decision              |                      |
| My Tasks                                               | 13/11/2019                                                   | INF Request    | 19AT00000000015                | FRIPOV1T-FR12251-2017-XYZW42          | IP EX/IM              | BE05142012001 | Trader Fullname | Pending for AuthType Confirmation |                      |
| My Notifications                                       | 13/11/2019                                                   | INF Request    | 19AT00000000016                | FRIPDFR67890-2000-XY/ZW00             | IP EX/IM              | FR05142012251 | Q8Z             | Pending for AuthType Confirmation |                      |
| 🗮 Other Activities 🗸 🗸                                 | 13/11/2019                                                   | INF Request    | 19AT0000000017                 | BEIPOBE44447-2017-XYZW42              | IP EX/IM              | FR05142012251 | Q8Z             | Pending for AuthType Confirmation |                      |
| <ul> <li>Insert INF Request (Section<br/>A)</li> </ul> |                                                              |                |                                | H ( 1 2 3                             | 4 5 ¥ ¥ 5 ¥           |               |                 |                                   |                      |
| <ul> <li>Insert Request INF (Section<br/>B)</li> </ul> |                                                              |                |                                |                                       |                       |               |                 |                                   |                      |
| 🖋 Insert INF                                           |                                                              |                |                                |                                       |                       |               |                 |                                   |                      |

For instance the User may insert "19AT00000000001" in the column "Submission Reference Number" and the Application should return the INF Request that matches this criterion (please see screen below):

| My INF Requests 🚺        |              |                                                |                                       |                      |                    |                    | Reload Export Data Reset Filters |
|--------------------------|--------------|------------------------------------------------|---------------------------------------|----------------------|--------------------|--------------------|----------------------------------|
| Date/Time of Reception © | Request Type | Submission Reference Number ¢ 19AT000000000001 | Authorisation / Declaration Number \$ | Authorization Type © | HoA EORI<br>Search | HoA Name<br>Search | INF Request Status ¢             |
| 13/11/2019               | Request INF  | 19AT00000000001                                | FRIPOV2F-FR12251-2017-XYZW42          | IP IM/EX             | N/A                | N/A                | Pending SCO Decision             |

As shown in the screenshot above, the columns/search criteria are the following:

- 1. Date/Time of Reception
- 2. Request Type
- 3. Submission Reference Number
- 4. Authorization/Declaration Number
- 5. Authorization Type
- 6. HoA EORI
- 7. HoA Name
- 8. INF Request Status

The columns are elaborated in the numbering/annotation in the first UI page and their description can be found below as well.

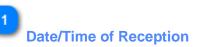

Here shows the date and time that the INF Request has been received by the INF-SP application.

# Request Type

The type of the request (Section A or Section B INF Request).

# 3

### Submission Reference Number

The column indicates the submission reference number of this INF Request.

# 4

### Authorisation/Declaration Number

The column indicates the Authorisation or Declaration Number acquired by the INF from this INF Request.

# 5

### Authorisation Type

The column allows the user to select from the drop-down menu an Authorisation Type in order to filter out results.

# 6

### HoA EORI

The column indicates the Holder of Authorisation EORI number and allows the user to search by a specific EORI number.

# 7

### HoA Name

The column indicates the Holder of Authorisation Name and allows the user to search by a specific name.

# 8

### **INF Request Status**

The column indicates the status of the specific INF Request which exists currently at. The user is able to select from a drop-down menu a status value to search by.

### 9

### Reload

Select the button to reload the search results.

# 10

### Export Data

Select the button to export the search results in a CSV file in your local workstation.

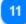

### **Reset Filters**

Select the button in order to reset the current search criteria.

### **5.4. My TASKS**

The User clicks on the <u>My Tasks</u> link from the <u>Menu</u>, the application renders an overview of the Tasks for the logged in Customs Office (in tabular format with paging/sorting capabilities as presented below).

The User may click on a Task (table row) in order to navigate to the specific View Task page.

|                 | My Tasks 🚳        | NF Humber or SRN     | Authorisation Number    | Authorisation Type   | Task Type             | Reload Export Data | 2         |
|-----------------|-------------------|----------------------|-------------------------|----------------------|-----------------------|--------------------|-----------|
| Creation Date 1 | Creation Date *   | INF Number or SRN \$ | Authorisation Number ¢  | Authorisation Type 🗢 | Task Type \$          | Task Done 🗢        | 6 Task De |
|                 |                   |                      |                         |                      |                       |                    |           |
|                 | 02/05/2018        | 18AT00000000000      | FRIPOFR12251-2017XYZW42 | IP IM/EX             | Manual INF Validation | Not Done           |           |
|                 | 02/05/2018        | 18AT00000000001      | FRIPOFR12251-2017XYZW42 | IP IM/EX             | Manual INF Validation | Not Done           |           |
|                 | 02/05/2018        | 18AT00000000002      | FRIPOFR12251-2017XYZW42 | IP IM/EX             | Manual INF Validation | Not Done           |           |
|                 | 02/05/2018        | 18AT00000000003      | FRIPOFR12251-2017XYZW42 | IP IM/EX             | Manual INF Validation | Not Done           |           |
|                 | 02/05/2018        | 18AT00000000004      | FRIPOFR12251-2017XYZW42 | IP IM/EX             | Manual INF Validation | Not Done           |           |
|                 | N « 1 2 3 H N 5 - |                      |                         |                      |                       |                    |           |
|                 |                   |                      |                         |                      |                       |                    |           |
|                 |                   |                      |                         |                      |                       |                    |           |
|                 |                   |                      |                         |                      |                       |                    |           |

For instance, the User may insert "18AT00000000031" in "INF Number or SRN" column and the Application should return the Task that refer to the inserted SRN (please see screen below):

| My Tasks 1 Reter 1 |                          |                                                         |                    |                                                                                                    |  |  |
|--------------------|--------------------------|---------------------------------------------------------|--------------------|----------------------------------------------------------------------------------------------------|--|--|
|                    |                          |                                                         | Task Type ¢        | Task Done 🌣                                                                                                    |  |  |
| 00000000031 B      | IEIPOBE12125-2017-XYZW42 | IP EX/IM                                                | Accept INF         | Done                                                                                                    |  |  |
|                    | 14 - 44 <b>1</b> 3       | H 5 ▼                                                   |                    |                                                                                                    |  |  |
|                    |                          |                                                         |                    |                                                                                                    |  |  |
| T                  | 00000000031              | 00000000031 Search<br>0000000031 BEIP08E121252017-WZW42 | 00000000031 Search | 00000000031         Stearch <ul> <li>EPEK/IM</li> <li>Accept INF</li> </ul> <ul> <li>Company Company Company</li></ul> |  |  |

As shown in the screenshot above, the columns/search criteria are the following:

- 1. Creation Date
- 2. INF Number or SRN
- 3. Authorization Number
- 4. Authorization Type
- 5. Task Type
- 6. Task Done

The columns are elaborated in the numbering/annotation in the first UI page and their description can be found below as well.

Creation Date The date that the Task was created.

INF Number or SRN

The column indicates the INF Number if acquired or the Submission Reference Number (SRN).

### 3

### **Authorisation Number**

The column indicates the Authorisation Number of each Task. The user can search by a specific Authorisation Number.

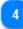

### Authorisation Type

The user can select from a drop-down menu a specific Authorisation Type to search from.

# 5

### Task Type

The user can select from a drop down menu a specific Task Type to search from.

6

# Task Done

The user can select from a task that is completed or not.

# 7 Reload

Select the button in case you need to reload the search results.

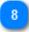

# Export Data

Select the button in case you need to export the search results in a CSV file in your local workstation.

9

### **Reset Filters**

Select the button to reset the current search criteria.

### **5.5. MY NOTIFICATIONS**

The User clicks on the <u>My Notifications</u> link from the <u>Menu</u>, the Application renders an overview of the Notifications for the logged in Customs Office (in tabular format with paging/sorting capabilities as presented below).

The User may click on a Notification (table row) in order to navigate to the specific <u>View</u> <u>Notification</u> page.

| My Notifications 1245 | Request Type        | INF Number or SRN   | Authorisation Number             | Authorisation Type | Notification Type           |
|-----------------------|---------------------|---------------------|----------------------------------|--------------------|-----------------------------|
| reation Date          | Request Type        | INF Number or SRN ¢ | Authorisation Namber ©<br>Search | Authorisation Type | Notification Type #         |
| 4/05/2017             | Request (section B) | 18AT00000000400     | FRIPOFR12251-2017-XYZW42         | IP IM/EX           | INF Request Response        |
| /05/2018              | Request (section A) | 18AT00000000000     | FRIPOFR12251-2017XY2W42          | IP IM/EX           | Manual INF Validation       |
| 2/05/2018             | Request (section A) | 18AT000000000001    | FRIPOFR12251-2017XYZW42          | IP IM/EX           | Submission Reference Number |
| /05/2018              | Request (section A) | 18AT000000000001    | FRIPOFR12251-2017XYZW42          | IP IM/EX           | Manual INF Validation       |
| 2/05/2018             | Request (section A) | 18AT00000000000     | FRIPOFR12251-2017XYZW42          | IP IM/EX           | Submission Reference Number |
|                       |                     | M 44                | 1 2 3 H H 5 -                    |                    |                             |

For instance, the User may insert "18AT00000000031" in "INF Number or SRN" column and the Application should return the list of Notifications that refer to the inserted SRN (please see screen below):

| My Notifications 3 |                     |                                                                                               |                          |                    | Reload Export Data Reset Filters |
|--------------------|---------------------|-----------------------------------------------------------------------------------------------|--------------------------|--------------------|----------------------------------|
| Creation Date *    |                     | INF Number or SBN Φ         Authorisation Number Φ           18AT0000000000031         Search |                          | Authorisation Type | Notification Type 🗘              |
| 02/05/2018         | Request (section A) | 18AT000000000031                                                                              | BEIPOBE12125-2017-XYZW42 | IP EX/IM           | Submission Reference Number      |
| 02/05/2018         | Request (section A) | 18AT000000000031                                                                              | BEIPOBE12125-2017-XYZW42 | IP EX/IM           | Complete INF Creation Request    |
| 13/06/2018         | INF                 | IP EX/IM013BEIP0BE12125-2017-XYZW42                                                           | BEIPOBE12125-2017-XYZW42 | IP EX/IM           | INF information                  |
|                    |                     | 14 44 1                                                                                       | ≫ ⊭ 5 ▼                  |                    |                                  |
|                    |                     |                                                                                               |                          |                    |                                  |

As shown in the screenshot, the possible search filter criteria are:

- 1. Creation Date
- 2. INF Number or SRN
- 3. Authorization Number
- 4. Notification Type

The columns are elaborated in the numbering/annotation in the first UI page and their description can be found below as well.

# Creation Date

The date that the Notification was created.

Request Type

The type of the request for this INF Request.

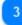

2

### **INF Number or SRN**

The column indicates the INF Number if acquired or the Submission Reference Number (SRN).

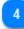

### **Authorisation Number**

The column indicates the Authorisation Number of each Task. The user can search by a specific Authorisation Number.

# 5

### Authorisation Type The user can select from a drop-down menu a specific Authorisation Type to search from.

6

### **Notification Type**

The column indicates the type of the Notification. The user can select from a drop-down menu a value to filter by the search results.

# 7 Reload

Select the button in case you need to reload the search results.

8

### Export Data

Select the button in case you need to export the search results in a CSV file in your local workstation.

# Reset Filters

Select the button to reset the current search criteria.

### 6. INSERT INF REQUEST (SECTION A)

The user should click on the <u>Insert INF Request (Section A)</u> link from the <u>Menu</u> in order to insert an "INF Request (Section A)" by filling in the form below:

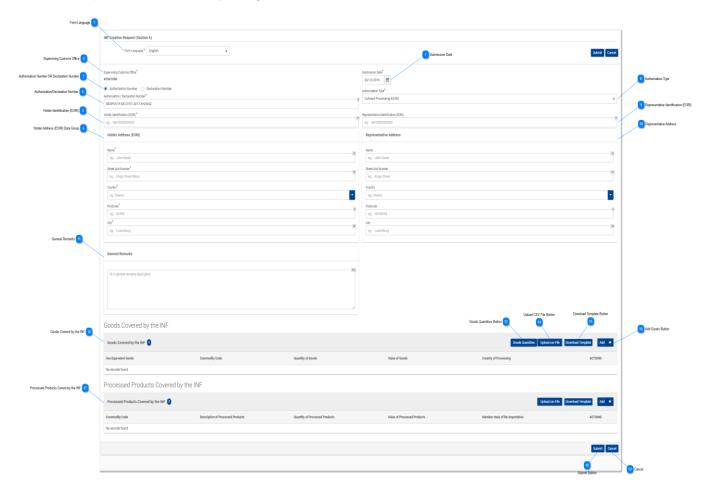

### Form Language

Select from the drop-down menu a language which will apply as the language of the INF Request form.

2

3

### **Supervising Customs Office**

The current Customs Office that initiates the INF Creation Request. (Read-only field).

### Authorisation Number OR Declaration Number

Select via the radio button if the number to be imported underneath will be an Authorisation Number or a Declaration Number.

### Authorisation/Declaration Number

Type the number as selected in the radio button field above.

5

Λ

### Holder Identification (EORI)

Upon insertion of the Authorisation Number the system based on this number will pre-fill the Holder information. In the case where the Authorisation Number is not found in the external system of CDMS you should fill in the EORI information manually.

6

### Holder Address (EORI) Data Group

Upon insertion of the Authorisation Number the system based on this number will pre-fill the Holder information. In the case where the Authorisation Number is not found in the external system of CDMS you should fill in the information manually.

7

### **Submission Date**

Select from the date picker the actual submission date of the INF Request.

| Subm | Submission Date |    |    |      |          |    |  |  |  |
|------|-----------------|----|----|------|----------|----|--|--|--|
| [h1/ | 06/20           | 18 | 曲  |      |          |    |  |  |  |
| <    | June            | 9  | ~  | 2018 | <b>v</b> | >  |  |  |  |
| Su   | Mo              | Tu | We | ть   | Fr       | Sm |  |  |  |
| 27   | 28              | 29 | 30 | 31   | 1        | 2  |  |  |  |
| 3    | 4               | 5  | 6  | 7    | 8        | 9  |  |  |  |
| 10   | 11              | 12 | 13 | 14   | 15       | 16 |  |  |  |
| 17   | 18              | 19 | 20 | 21   | 22       | 23 |  |  |  |
| 24   | 25              | 26 | 27 | 28   | 29       | 30 |  |  |  |
| 1    | 2               | 3  | 4  | 5    | 6        | 7  |  |  |  |

8

### **Authorisation Type**

Upon insertion of the Authorisation Number the system will either pre-fill the value or provide the respective values to be selected from the user. In the latter case, select a value from the drop-down menu.

9

### **Representative Identification (EORI)**

Upon insertion of the Authorisation Number the system based on this number will pre-fill the Representative information. In the case where the Authorisation Number is not found in the external system of CDMS you should fill in the EORI information manually.

10

### **Representative Address**

Upon insertion of the Authorisation Number the system based on this number will pre-fill the Representative information. In the case where the Authorisation Number is not found in the external system of CDMS you should fill in the EORI information manually.

11

General Remarks A free text field. (Optional).

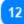

### Goods Covered by the INF

Table that displays the list of the created INF Goods. After the creation of an INF Good (by clicking on "Add" button and fill in the <u>Add Good Item Covered By INF</u> modal), the newly created good will be displayed in this section:

| Goods Covered by the INF 🚺 |                |                    |                | Add +           |  |  |
|----------------------------|----------------|--------------------|----------------|-----------------|--|--|
| Use Equivalent Goods       | Commodity Code | Quantity of Goods  | Value of Goods | ACTIONS         |  |  |
| *                          | 40028000       | 10 Number of items | 222 EUR        | 🖌 Edit 🗙 Delete |  |  |

The user will be able to "Edit" or "Delete" the declared INF Good.

# 13

### **Goods Quantities Button**

Select the button to view a report with all the available Commodity Codes and their respective remainder quantities for the Authorisation Number imported in the form.

14

### Upload CSV File Button

Select the action button in order to upload a csv file which is stored in your local workstation. The csv file should be the template of goods in order to be accepted by the system.

15

### **Download Template Button**

Select the action button in order to download the template of multiple upload of goods. The excel file will be saved in your local workstation.

16

### Add Goods Button

Select the action button for adding a single Good. Upon selection a pop-up window of "<u>Add Goods</u> <u>Covered by the INF</u>" is presented.

### 17

### Processed Products Covered by the INF

Table that displays the list of the created INF Products. After the creation of an INF Product (by clicking on "Add" button and fill in the <u>Add Processed Product Covered by INF</u> modal), the newly created product will be displayed in this section:

### UCC INF Special Procedures INF-SP Online Help

| Processed Products Covered by the INF |                                   |                                |                             | Add +           |
|---------------------------------------|-----------------------------------|--------------------------------|-----------------------------|-----------------|
| Commodity Code                        | Description of Processed Products | Quantity of Processed Products | Value of Processed Products | ACTIONS         |
| 40029100                              | Goods Descripti                   | 100 Number of items            | 123 EUR                     | 🖌 Edit 🗙 Delete |

The user will be able to "Edit" or "Delete" the declared INF Product.

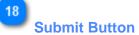

Select submit in order to proceed with the INF Request.

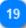

### Cancel

Select cancel in order to cancel the entire form entries.

### 6.1. ADD GOODS COVERED BY INF

When the user clicks on the <u>Add</u> button within the <u>Insert INF Request (Section A)</u> screen, the following pop-up window opens up where they can specify and declare Goods:

|                                                              | Add Goods Covered by the INF                                                                                     |                                  | ×                     |                    |
|--------------------------------------------------------------|----------------------------------------------------------------------------------------------------|----------------------------------|-----------------------|--------------------|
| Equivalent Commodity Code 2                                  | Equivalent Goods                                                                                                 |                                  | Equivalent Goods 🗸    |                    |
| Commercial Quality and Technical Characteristics 3           | Commotify Clode*<br>eg: 01801100                                                                                 |                                  | 8                     |                    |
|                                                              | Commercial Quality and Technical Characteristica of Equivalent Boods *<br>please provide a description           |                                  | 512                   |                    |
| Identification of Goods                                      |                                                                                                    |                                  | Æ                     |                    |
| Antidumping 5                                                | Identification of Goods*                                                                                         |                                  | ٥                     |                    |
|                                                              | Non-Union Boods are subject to Antidumping, countervailing, safeguard duty or any additional duty resulting from | n a suspension of concessions    |                       |                    |
| Commodity Code 6                                             | - Commadity Code*                                                                                                |                                  |                       |                    |
| Description of Goods 7                                       | please provide a commodity code                                                                                  |                                  |                       |                    |
| Quantity of Goods                                            | please provide a description                                                                                     |                                  | 512                   | 9 Measurement Unit |
| Value of Goods 10                                            | Quantity of Goods*                                                                                               | Measurement Unit*<br>Select unit | ¢                     |                    |
|                                                              | Value of Goods* 100,000.00                                                                                       | Currency*                        | ۰                     | 11 Currency        |
| Particulars for Application of Commercial Policy Measures 12 | Particulars for Application of Commercial Policy Measures                                                        |                                  | 512                   |                    |
|                                                              | please provide a particular                                                                                      |                                  |                       |                    |
|                                                              |                                                                                                    |                                  |                       |                    |
|                                                              |                                                                                                    |                                  | Cancel Save           |                    |
|                                                              |                                                                                                    |                                  |                       |                    |
|                                                              |                                                                                                    |                                  | 13<br>Cancel button S | Ave button         |

# Equivalent Goods Indicator

Switch button for display/hide the "Equivalent Goods" section within the pop-up window.

# 2

### Equivalent Commodity Code

Insert the Equivalent Commodity Code. The field is displayed when <u>Equivalent Goods Indication</u> is enabled (Mandatory field).

### 3

### Commercial Quality and Technical Characteristics

Insert the description of "Commercial Quality and Technical Characteristics" of the Equivalent Goods. The field is displayed when Equivalent Goods Indication is enabled (Mandatory field).

# Identification of Goods

Select the Identification of Goods from the provided values of the Drop-down menu. The

50

Drop-down is displayed when Equivalent Goods Indication is enabled (Mandatory field).

### Antidumping

Check/uncheck the field to mark whether the Equivalent Good is subject to Antidumping. The checkbox is displayed when Equivalent Goods Indication is enabled.

# Commodity Code

Insert the Good Commodity Code (Mandatory field). The Application provides an auto-complete functionality (i.e. a dropdown list with possible values is appeared) while the user is typing (after the 1st digit).

# 7

6

### **Description of Goods**

Insert the Description of Goods (Mandatory field). The Application provides an auto-complete functionality (i.e. a dropdown list with possible values is appeared) while the user is typing (after the 3rd character).

# 8

### Quantity of Goods

Insert the Quantity of Goods (numerical value - Mandatory field).

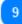

### Measurement Unit

Select from the drop-down menu the Measurement Unit of the provided <u>Quantity of Goods</u> (Mandatory field).

### 10

### Value of Goods

Insert the Value of Goods (Numerical value - Mandatory field).

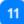

### Currency

Select from the drop-down menu a currency. Euro is the default value as provided by the system. <u>Value of Goods</u>.

### 12

### Particulars for Application of Commercial Policy Measures

Provide the Particulars for Application of Commercial Policy Measures in the multiple lines of text field.

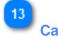

### Cancel button

Click on the button to cancel the entire entry.

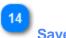

# Save button

Click on the button to save the inserted INF Good. The declared INF Good will be displayed in Insert INF Request (Section A) screen under section INF Goods.

### 6.2. ADD PROCESSED PRODUCT COVERED BY INF

When user clicks on the <u>Add INF Product</u> button of the <u>Insert INF Request (Section A)</u> screen, the following Modal opens where he can create an INF Product:

| Commodity Code                                              | Add Processed Product Covered by the INF                       |                                                    | ×                     |                    |
|-------------------------------------------------------------|----------------------------------------------------------------|----------------------------------------------------|-----------------------|--------------------|
| Description of Goods 2                                      | Commodity Code* please provide a commodity code                |                                                    |                       |                    |
| Quantity of Goods 3                                         | Description of Goods <sup>®</sup> please provide a description |                                                    | 512                   | 5 Measurement Unit |
| Value of Goods                                              | 0uently of Goods* 100,000.0 Value of Goods*                    | Measurement Unit <sup>®</sup> Select unit Currency | •                     | 6 Currency         |
| Particulars for Application of Commercial Policy Measures 7 | Particulars for Application of Commercial Policy Measures      | Euro                                               | \$                    |                    |
|                                                             | please provide a particular                                    |                                                    |                       |                    |
|                                                             |                                                                |                                                    | Cancel Save           |                    |
|                                                             |                                                                |                                                    |                       |                    |
|                                                             |                                                                | (                                                  | 8<br>Cancel button Sa | 9<br>we button     |

**Commodity Code** 

Insert here the Commodity Code (Mandatory field). The Application provides an auto-complete functionality (i.e. a dropdown list with possible values is appeared) while the user is typing (after the 1st digit).

# 2

### **Description of Goods**

Insert here the description of Goods (Mandatory field).

# 3

### Quantity of Goods

Insert here the Quantity of Goods (numerical value - Mandatory field).

# 4

### Value of Goods

Insert here the Value of Goods (Numerical value - Mandatory field).

### 5

### Measurement Unit

Select from the dropdown menu the Measurement Unit of the provided <u>Quantity of Goods</u> (Mandatory field).

# 6

### Currency

Select from the dropdown menu the Currency for the provided <u>Value of Goods (other Currency)</u>. Euro is the default value as provided by the system.

Add here the Particulars for Application of Commercial Policy Measures in the multiple lines of text field.

### 8 Cancel button

Click on the button to cancel the entry.

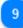

7

### Save button

Click on the button to save the inserted INF Product. The created INF Product will be displayed within the Insert INF Request (Section A) screen under section INF Products.

### 6.3. REMAINING GOODS QUANTITIES AS PER THE AUTHORISATION

When the User is about to define Goods for the INF Request they are able to select the action button "Goods Quantities" which is seen in the <u>Insert INF Request (Section A)</u>.

After clicking on the button the application renders a pop-up window which illustrates in a report format all the remaining quantities per each Commodity Code for this Authorisation.

The pop-up window can be seen below:

|                 | Remaining Goods quantities as per the authorisation | ×                    |
|-----------------|-----------------------------------------------------|----------------------|
| ommodity Code 🚺 |                                                     | 2 Remaining Quantity |
| ,               | Commodity Code                                      | Remaining Quantity   |
|                 | 400280                                              | 123 Number of items  |
|                 | 4002                                                | 123 Percent          |
|                 | 400270                                              | 123 Number of items  |
|                 | 400291                                              | 110 Kilogram         |
|                 | 85423190                                            | 123 Kilogram         |
|                 | 85423211                                            | 123 Kilogram         |
|                 | 8542                                                | 123 Number           |
|                 | 85423111                                            | 123 Kilogram         |
|                 | 85423219                                            | 123 Kilogram         |
|                 | 85423231                                            | 123 Kilogram         |
|                 |                                                     |                      |
|                 |                                                     | Close                |

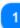

### **Commodity Code**

The CN Code as retrieved by the external system CDMS for this Authorisation Number.

# 2

### **Remaining Quantity**

For each specific Commodity Code the remaining quantity which is left and can be declared within the INF Request is visible here along with its measurement unit.

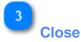

Select the action button to close down the pop-up window.

### 6.4. MULTIPLE UPLOAD OF GOODS

When at the <u>Insert INF Request (Section A)</u> page, the User is able to select the action button "Download Template" from the Goods Covered by the INF grid.

Upon selection, an excel file template is downloaded to the User's workstation. The template contains certain static columns and sheets which assist the User to perform a multiple upload of Goods into the INF Request.

The excel file template can be seen below:

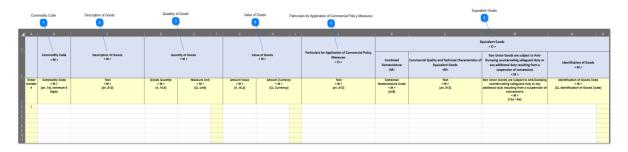

**Important Note:** The excel file template contains four different sheets. The first sheet contains important information on how to properly fill it in. The second sheet contains the actual template as seen above, the third sheet contains the function button which will allow to convert the excel template to a CSV file which is the acceptable format by the application to upload into INF-SP application. Last, the fourth sheet contains all the reference data which are utilized by the template and it can be ignored by the User.

### 1

### **Commodity Code**

Type here the commodity code for each good to be imported in the request form. **Note:** columns which are accompanied by the letter < M> indicate that they are mandatory to fill in.

Description of Goods

Type here the description for each Good per row.

### 3

### **Quantity of Goods**

Type the quantity at the column "Goods Quantity" and select from the column "Measure Unit" from a list of available values.

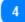

### Value of Goods

Type here the value for each Good declared.

Particulars for Application of Commercial Policy Measures Type here any particulars per each Good. **Note:** columns which are accompanied by the letter < O > indicate that they are optional to fill in.

# **Equivalent Goods**

5

6

In case of Equivalent Goods per each Good declared fill in the three columns. The Equivalent Goods are optional to fill in.

### 6.5. MULTIPLE UPLOAD OF PRODUCTS

When at the <u>Insert INF Request (Section A)</u> page, the User is able to select the action button "Download Template" from the Processed Products Covered by the INF grid.

Upon selection, an excel file template is downloaded to the User's workstation. The template contains certain static columns and sheets which assist the User to perform a multiple upload of Products into the INF Request.

| Cc                             | ommodity Code                                   | Description of Processed Products               | Quantity of Pro                    | cessed Products                    | Value of Proc                    | essed Products Parti                      | culars for Application of Commercial Policy Measures                  |
|--------------------------------|-------------------------------------------------|-------------------------------------------------|------------------------------------|------------------------------------|----------------------------------|-------------------------------------------|-----------------------------------------------------------------------|
| A A                            | B<br>Commodity Code<br>< M >                    | C<br>Description of Processed Products<br>< M > | D<br>Quantity of                   | E F Processed Products <m></m>     |                                  | H I                                       | Particulars for Application of Commercial Policy<br>Measures<br>< 0 > |
| Order<br>number<br>#           | Combined<br>Nomenclature Code<br>< M ><br>[an8] | Text<br><m><br/>[an612]</m>                     | Goods Quantity<br>< M ><br>[n16,6] | Measure Unit<br>< M ><br>[CL Unit] | Amount Value<br>< M ><br>[n16,2] | Amount Currency<br>< M ><br>[CL Currency] | Text<br><m><br/>[an512]</m>                                           |
| 4 1<br>5 6<br>7 8<br>9 9<br>10 |                                                 |                                                 |                                    |                                    |                                  |                                           |                                                                       |

The excel file template can be seen below:

**Important Note:** The excel file template contains four different sheets. The first sheet contains important information on how to properly fill it in. The second sheet contains the actual template as seen above, the third sheet contains the function button which will allow to convert the excel template to a CSV file which is the acceptable format by the application to upload into INF-SP application. Last, the fourth sheet contains all the reference data which are utilized by the template and it can be ignored by the User.

**Commodity Code** 

Type here the commodity code for each Product to be imported in the request form. **Note:** columns which are accompanied by the letter < M> indicate that they are mandatory to fill in.

### **Description of Processed Products**

Type here the description for each Product per row.

3

### **Quantity of Processed Products**

Type the quantity at the column "Goods Quantity" and select from the column "Measure Unit" from a list of available values.

# Value of Processed Products

Type here the value for each Product declared and select from the column "Currency" from a list of available values.

5

4

# Particulars for Application of Commercial Policy Measures

Type here any particulars per each Product. **Note:** columns which are accompanied by the letter < O > indicate that they are optional to fill in.

### 7. INSERT REQUEST INF (SECTION B)

The user should click on the <u>Insert INF Request (Section B)</u> link from the <u>Menu</u> in order to insert a "Request INF (Section B)" by filling in the form below:

| Type of Request 1           | INF Request (Section B)                                                 |                                                     |                      | INF Su                         | bmission date         | Save Gancel |
|-----------------------------|-------------------------------------------------------------------------|-----------------------------------------------------|----------------------|--------------------------------|-----------------------|-------------|
| -                           | Type of request "<br>Empty                                              |                                                     | 6                    | Submission Dave                | nsible Customs Office |             |
| Supervising Custom Office 2 | Supervising Customs Office<br>Supervising Customs Office                |                                                     |                      | Responsible Custome Office     | rization Type         |             |
| Authorization Number        | Authorisation Number*                                                   |                                                     | 8                    | Authorisation Type<br>IP IM/EX |                       |             |
| General Remarks Description | General Remarks                                                         |                                                     |                      |                                |                       |             |
| General Remarks Description | fil in general remarks description                                      |                                                     |                      |                                |                       | [92]        |
| General Remarks Language 1  | 18 English -                                                            |                                                     |                      |                                |                       | d           |
| Goods or Products 11        | Goods or Products <sup>6</sup><br>Goods Item For Which INF Is Requested | Movement Reference Number (MRN)* 9 92-9876A88890123 | 3                    |                                |                       |             |
| Reference Number 12         | Goods item FOF Which INF Is Requested                                   |                                                     |                      |                                |                       | Add +       |
|                             | Customs Declaration Reference Number<br>No records found                | Commodity Code                                      | Description Of Goods | Quantility of Goods            | Value of Goods        | Actions     |
|                             |                                                                         |                                                     |                      |                                |                       |             |
|                             |                                                                         |                                                     |                      |                                |                       |             |
|                             |                                                                         |                                                     |                      |                                |                       | 13          |

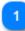

### **Type of Request**

Please select from the dropdown menu the Type of Request (Mandatory field)

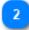

### **Supervising Custom Office**

Please insert the Supervising Custom Office (Mandatory field). The Application provides an auto-complete functionality (i.e. a dropdown list with possible values is appeared) while the user is typing (after the 3rd character)

# 3

### **Authorization Number**

Please insert the Authorization Number (Mandatory field)

4 INF Submission date

Please select the INF submission date (Mandatory field)

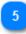

### **Responsible Customs Office**

Read-only field that display the Responsible Customs Office.

Save button Cancel buttor

### Authorization Type

Read-only field that displays the Authorization Type

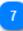

### Save button

Please click on the Save button in order to save the INF Request (Section B)

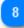

### **Cancel button**

Please click on the Cancel button in order to cancel the previously inserted INF Request (Section B) data.

# 9

General Remarks Description

Please insert the Description of General Remarks

# 10

### **General Remarks Language**

Please select from the drop-down menu the Language of the previously inserted General Remarks Description.

# 11

### Goods or Products

Please select from the drop-down whether a Goods or Product will be created.

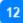

### **Reference Number**

Please insert the Movement Reference Number (Mandatory field)

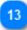

### Add button

Click on the button in order to create an INF Good or Product. The INF Goods modal is described in section: <u>Goods Item For Which INF is Requested</u>. The INF Products modal is described in section: <u>Processed Product For Which Is Requested</u>.

### 7.1. GOODS ITEM FOR WHICH INF IS REQUESTED

When user clicks on the "Add INF Good" button of the <u>Insert INF Request (Section B)</u> screen, the following Modal opens where he can create an INF Good:

| Commodity Code 1       | Goods Item For Which INF Is Requested                                 |                                                                              | ×                        |
|------------------------|-----------------------------------------------------------------------|------------------------------------------------------------------------------|--------------------------|
| Description of Goods 2 | Commotity Code* please provide a commodity code Description of Goods* |                                                                              |                          |
| Quantity of Goods 3    | please provide a description Quantity of Goods*                       | Measurement Unit <sup>®</sup>                                                | 12<br>5 Measurement Unit |
| Value of Goods 4       | 100,000.00<br>Value of Goods*<br>100,000.00                           | Select unit         •           Currency*         •           Euro         • | 6 Currency               |
|                        |                                                                       | Cancel Save                                                                  | 1                        |
|                        |                                                                       | 7<br>Cancel                                                                  | 8<br>Save                |

### Commodity Code

Insert the Commodity Code (Mandatory field). The Application provides an auto-complete functionality (i.e. a dropdown list with possible values is appeared) while the user is typing (after the 1st digit).

# 2

### **Description of Goods**

Insert the Description of Goods (Mandatory field).

# 3

# Quantity of Goods

Insert here the Quantity of Goods (numerical value - Mandatory field).

# Value of Goods

Insert here the Value of Goods (Numerical value - Mandatory field).

5

### Measurement Unit

Select from the drop-down menu the measurement unit for the provided Quantity of Goods (Mandatory field).

### 6

### Currency

Select from the drop-down menu the currency for the provided value of goods. Euro is the default currency as provided by the system.

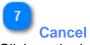

Click on the button to save the INF Good.

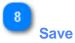

Click on the button to save the INF Good.

### 7.2. PROCESSED PRODUCTS FOR WHICH IS REQUESTED

When user clicks on the "Add INF Product" button of the <u>Insert Request INF (Section B)</u> screen, the following Modal opens where he can create an INF Product:

| Commodity Code         | Processed Products For Which INF Is Requested  |                  | ×                |
|------------------------|------------------------------------------------|------------------|------------------|
|                        | Commodity Code*                                |                  |                  |
| Description of Goods 2 | Description of Goods*                          |                  | 512              |
| Quantity of Goods 3    | Please provide a description Quantity of Goods | Measurement Unit | Measurement Unit |
|                        | 100,000.00                                     | Select unit      | \$               |
| Value of Goods 5       | Value of Goods*                                | Currency         | 6 Currency       |
|                        | 100,000.00                                     | Euro             | ¢                |
|                        |                                                | Cancel           | Save             |
|                        |                                                | 7<br>Cancel      | 8<br>Save        |

Commodity Code

Insert here the Commodity Code (Mandatory field). The Application provides an auto-complete functionality (a dropdown list with possible values is appears) while the user is typing (after the 1st digit).

# 2

### **Description of Goods**

Insert here the Description of Goods (Mandatory field).

# 3

### Quantity of Goods

Insert here the Quantity of Goods (numerical value - Mandatory field).

4

### Measurement Unit

Select from the drop-down menu the Measurement Unit for the provided Quantity of Goods (Mandatory field).

# 5

# Value of Goods

Insert here the Value of Goods, (Numerical value - Mandatory field).

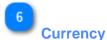

Select a currency value from the drop-down menu list of values. Euro is the default value as provided by the application and it is editable.

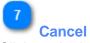

Click on the button to cancel the previously inserted Products data.

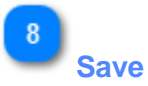

Click on the button to save the INF Product.

### 7.3. REMAINING GOODS QUANTITIES AS PER THE AUTHORISATION

When the User is about to define Goods for the INF Request they are able to select the action button "Goods Quantities" which is seen in the Insert INF Request (Section A).

After clicking on the button the application renders a pop-up window which illustrates in a report format all the remaining quantities per each Commodity Code for this Authorisation.

The pop-up window can be seen below:

| Demotoire Ocode monthly a constant or such a state  |                      |   |
|-----------------------------------------------------|----------------------|---|
| Remaining Goods quantities as per the authorisation |                      | × |
| Code 1                                              | 2 Remaining Quantity |   |
| Commodity Code                                      | Remaining Quantity   |   |
| 400280                                              | 123 Number of items  |   |
| 4002                                                | 123 Percent          |   |
| 400270                                              | 123 Number of items  |   |
| 400291                                              | 110 Kilogram         |   |
| 85423190                                            | 123 Kilogram         |   |
| 85423211                                            | 123 Kilogram         |   |
| 8542                                                | 123 Number           |   |
| 85423111                                            | 123 Kilogram         |   |
| 85423219                                            | 123 Kilogram         |   |
| 85423231                                            | 123 Kilogram         |   |
|                                                     |                      |   |

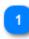

2

### **Commodity Code**

The CN Code as retrieved by the external system CDMS for this Authorisation Number.

# Remaining Quantity

For each specific Commodity Code the remaining quantity which is left and can be declared within the INF Request is visible here along with its measurement unit.

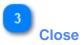

Select the action button to close down the pop-up window.

### 7.4. MULTIPLE UPLOAD OF GOODS

When at the <u>Insert Request INF (Section B)</u> page, the User is able to select the action button "Download Template" from the Goods Covered by the INF grid.

Upon selection, an excel file template is downloaded to the User's workstation. The template contains certain static columns and sheets which assist the User to perform a multiple upload of Goods into the INF Request.

The excel file template can be seen below:

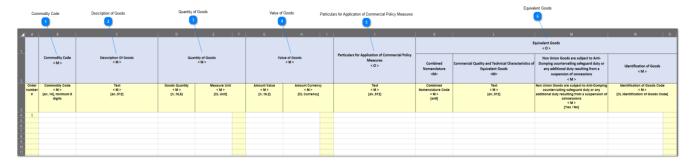

**Important Note:** The excel file template contains four different sheets. The first sheet contains important information on how to properly fill it in. The second sheet contains the actual template as seen above, the third sheet contains the function button which will allow to convert the excel template to a CSV file which is the acceptable format by the application to upload into INF-SP application. Last, the fourth sheet contains all the reference data which are utilized by the template and it can be ignored by the User.

# Commodity Code

Type here the commodity code for each good to be imported in the request form. **Note:** columns which are accompanied by the letter < M> indicate that they are mandatory to fill in.

2

### **Description of Goods**

Type here the description for each Good per row.

# Quantity of Goods

Type the quantity at the column "Goods Quantity" and select from the column "Measure Unit" from a list of available values.

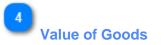

Type here the value for each Good declared.

Particulars for Application of Commercial Policy Measures Type here any particulars per each Good. **Note:** columns which are accompanied by the letter < O > indicate that they are optional to fill in.

# **Equivalent Goods**

5

6

In case of Equivalent Goods per each Good declared fill in the three columns. The Equivalent Goods are optional to fill in.

### 7.5. MULTIPLE UPLOAD OF PRODUCTS

When at the <u>Insert Request INF (Section B)</u> page, the User is able to select the action button "Download Template" from the Processed Products Covered by the INF grid.

Upon selection, an excel file template is downloaded to the User's workstation. The template contains certain static columns and sheets which assist the User to perform a multiple upload of Products into the INF Request.

The excel file template can be seen below:

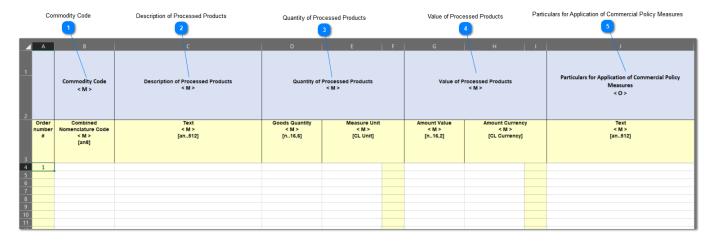

**Important Note:** The excel file template contains four different sheets. The first sheet contains important information on how to properly fill it in. The second sheet contains the actual template as seen above, the third sheet contains the function button which will allow to convert the excel template to a CSV file which is the acceptable format by the application to upload into INF-SP application. Last, the fourth sheet contains all the reference data which are utilized by the template and it can be ignored by the User.

# Commodity Code

Type here the commodity code for each Product to be imported in the request form. **Note:** columns which are accompanied by the letter < M> indicate that they are mandatory to fill in.

2

### **Description of Processed Products**

Type here the description for each Product per row.

### **Quantity of Processed Products**

Type the quantity at the column "Goods Quantity" and select from the column "Measure Unit" from a list of available values.

# Value of Processed Products

Type here the value for each Product declared and select from the column "Currency" from a list of available values.

5

4

# Particulars for Application of Commercial Policy Measures

Type here any particulars per each Product. **Note:** columns which are accompanied by the letter < O > indicate that they are optional to fill in.

### 8. INSERT INF

The user should click on the <u>Insert INF</u> link from the <u>Navigation Menu</u> in order to insert an "INF" by filling in the form below:

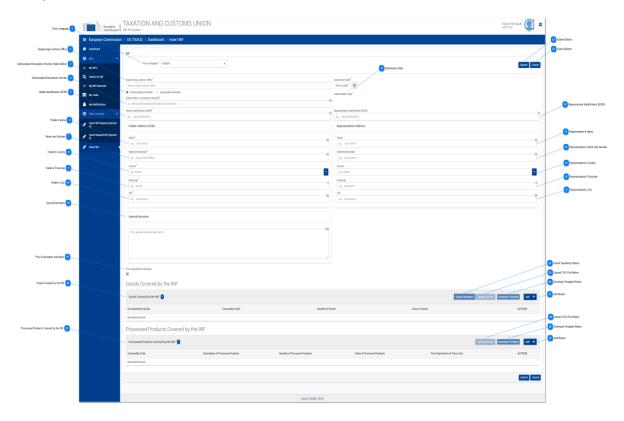

# Form Language

Select from the drop-down menu a language which will apply as the language of the INF form.

### Supervising Customs Office

Please insert the Supervising Customs Office (Mandatory field). The Application provides an auto-complete functionality (i.e. a dropdown list with possible values is appeared) while the user is typing (after the 3rd character).

### Authorisation/Declaration Number Radio Button

Select via the radio button if the number to import below is an Authorisation or a declaration number.

### 4

2

### **Authorisation/Declaration Number**

Type here the number depending on the selection of the radio button.

5

### Holder Identification (EORI)

Upon insertion of the Authorisation Number the system based on this number will pre-fill the Holder information. In the case where the Authorisation Number is not found in the external system of CDMS you should fill in the EORI information manually.

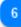

# Holder's Name

In case of manual import, insert here the Holder's name (Mandatory field).

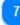

### Street and Number

In case of manual import, insert here the Street and Number of the Holder (Mandatory field).

8

### Holder's Country

In case of manual import, insert here the Holder's country. (Mandatory field).

# 9

### Holder's Postcode

In case of manual import, insert here the Holder's postcode (Mandatory field).

10

### **Holder's City**

In case of manual import, insert here the Holder's City (Mandatory field).

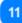

### Submission Date

Select from the date picker the actual submission date of the INF.

12

### **Representative Identification (EORI)**

Upon insertion of the Authorisation Number the application based on this number will pre-fill the Representative Information in case they exist in CRS external system. If not found then, the user should fill in the information manually.

13

### **Representative's Name**

In case of manual import, insert here the Representative's name.

14

15

### Representative's Street and Number

In case of manual import, insert here the Representative's street and number.

**Representative's Country** 

In case of manual import, select from the drop-down menu the Representative's country.

### 16

### **Representative's Postcode**

In case of manual import, insert here the Representative's postcode.

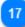

### **Representative's City**

In case of manual import, insert here the Representative's city.

### 18

### **General Remarks**

Fill in the description about General Remarks (Mandatory field).

### 19

### Prior Exportation Indication

The value of the field (ticked/unticked) depends on the Authorisation Type of the INF and the value as taken from the external CDMS system. When the check-box is ticked the dependent field Time Limit is becomes visible as well to the user.

### 20

### **Goods Covered by the INF**

Table that displays the list of the created INF Goods. After the creation of an INF Good (by clicking on "Add" button and fill in the <u>Add Good Item Covered By INF</u> modal), the newly created good will be displayed in this section:

| Goods Item Covered            | by the INF            |                   |                     |                                  |                              |
|-------------------------------|-----------------------|-------------------|---------------------|----------------------------------|------------------------------|
| Goods Item Covered by the INF |                       |                   |                     |                                  | Add +                        |
| Use Equivalent Goods          | CN Code Type of Goods | Quantity of Goods | Value of Goods in € | Duties calc under Article 86(03) | ACTIONS                      |
| v                             | 40029100              | 50 PCE            | 100 EUR<br>1000 SEK | ~                                | <b>₽</b> Edt <b>X</b> Delete |

The entry can be modified by "Edit" or "Delete" the created INF Good.

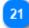

### **Processed Products Covered by the INF**

Table that displays the list of the created INF Products. After the creation of an INF Product (by clicking on <u>Add INF Product</u> button and fill in the <u>Add Processed Product Covered by INF</u> modal), the newly created Good will be displayed in this section:

| Processed Products Covered by the INF | F 🔕                               |                                |                             |                                  |                                 | Add +        |
|---------------------------------------|-----------------------------------|--------------------------------|-----------------------------|----------------------------------|---------------------------------|--------------|
| CN Code Type of Goods                 | Description of Processed Products | Quantity of Processed Products | Value of Processed Products | Duties calc under Article 86(03) | Prior Exportation of Time Limit | ACTIONS      |
| 40029100                              | Description of Processed Products | 200 PCE                        | 400 EUR<br>400 SEK          | ×                                | ×                               | PEdit Colete |

The entry can be modified by "Edit" or "Delete" the created INF Product.

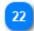

### Submit Button

Click on the button to submit the inserted INF. The Application saves the INF and renders the <u>View INF</u> screen.

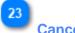

### **Cancel Button**

Click on the button to cancel the previously inserted INF data.

### 24

### **Goods Quantities Button**

Select the button to view a report with all the available Commodity Codes and their respective remainder quantities for the Authorisation Number imported in the form.

### 25

### **Upload CSV File Button**

Select the action button in order to upload a csv file which is stored in your local workstation. The csv file should be the template of goods in order to be accepted by the system.

### 26

### **Download Template Button**

Select the action button in order to download the template of multiple upload of goods. The excel file will be saved in your local workstation.

# 27

### Add Button

Select the action button for adding a single Good. Upon selection a pop-up window of "<u>Add Goods</u> <u>Covered by the INF</u>" is presented.

### 28

### **Download Template Button**

Select the action button in order to download the template of multiple upload of products. The excel file will be saved in your local workstation.

29

### **Upload CSV File Button**

Select the action button in order to upload a csv file which is stored in your local workstation. The csv file should be the template of goods in order to be accepted by the system.

30

### **Add Button**

Select the action button for adding a single Product. Upon selection a pop-up window of "<u>Add</u> <u>Processed Product Covered by the INF</u>" is presented.

### 8.1. ADD GOODS COVERED BY INF

When the user clicks on the <u>Add</u> button within the <u>Insert INF</u> screen, the following pop-up window opens up where they can specify and declare Goods:

|                                                             |                                                                                                    |                               | Equivalent Goods Indicator      |                    |
|-------------------------------------------------------------|----------------------------------------------------------------------------------------------------|-------------------------------|---------------------------------|--------------------|
|                                                             |                                                                                                    |                               | <u></u>                         |                    |
|                                                             | Add Goods Covered by the INF                                                                                     |                               | ×                               |                    |
| Equivalent Commodity Code 2                                 | Equivalent Goods                                                                                                 |                               | Equivalent Goods 🗸              |                    |
| Commercial Quality and Technical Characteristics 3          | Commodity Code* eg: 01001100                                                                                     |                               |                                 |                    |
|                                                             | Commercial Quality and Technical Characteristics of Equivalent Goods*                                            |                               | 512                             |                    |
| Identification of Goods                                     |                                                                                                    |                               |                                 |                    |
| Antidumping 5                                               | Identification of Goods*                                                                                         |                               | •                               |                    |
| Commodity Code                                              | Non-Union Goods are subject to Antidumping, countervailing, safeguard duty or any additional duty resulting from | a suspension of concessions   |                                 |                    |
|                                                             | Commodity Code*                                                                                                  |                               |                                 |                    |
| Description of Goods 7                                      | please provide a commodity code                                                                                  |                               |                                 |                    |
|                                                             | please provide a description                                                                                     |                               | 512                             | _                  |
| Quantity of Goods                                           | Quantity of Goods <sup>*</sup>                                                                                   | Measurement Unit <sup>*</sup> |                                 | 9 Measurement Unit |
| Value of Goods 10                                           | 100,000.00                                                                                                    | Select unit                   | •                               |                    |
|                                                             | Value of Goods* 100.000.00                                                                                       | Currency*                     |                                 | 11 Currency        |
| articulars for Application of Commercial Policy Measures 12 |                                                                                                    | Euro                          | •                               |                    |
|                                                             | Particulars for Application of Commercial Policy Measures     please provide a particular                        |                               | 512                             |                    |
|                                                             |                                                                                                    |                               |                                 |                    |
|                                                             |                                                                                                    |                               |                                 |                    |
|                                                             |                                                                                                    |                               | Cancel Save                     |                    |
|                                                             |                                                                                                    |                               |                                 |                    |
|                                                             |                                                                                                    |                               | 13<br>Cancel button Save button |                    |

Equivalent Goods Indicator

Switch button for display/hide the "Equivalent Goods" section within the pop-up window.

# 2

### Equivalent Commodity Code

Insert the Equivalent Commodity Code. The field is displayed when <u>Equivalent Goods Indication</u> is enabled (Mandatory field).

### 3

4

### **Commercial Quality and Technical Characteristics**

Insert the description of "Commercial Quality and Technical Characteristics" of the Equivalent Goods. The field is displayed when <u>Equivalent Goods Indication</u> is enabled (Mandatory field).

Identification of Goods

Select the Identification of Goods from the provided values of the Drop-down menu. The Drop-down is displayed when <u>Equivalent Goods Indication</u> is enabled (Mandatory field).

### 5

### Antidumping

Check/uncheck the field to mark whether the Equivalent Good is subject to Antidumping. The checkbox is displayed when Equivalent Goods Indication is enabled.

### 6

### **Commodity Code**

Insert the Good Commodity Code (Mandatory field). The Application provides an auto-complete functionality (i.e. a dropdown list with possible values is appeared) while the user is typing (after the 1st digit).

# 7

### **Description of Goods**

Insert the Description of Goods (Mandatory field). The Application provides an auto-complete functionality (i.e. a dropdown list with possible values is appeared) while the user is typing (after the 3rd character).

### 8

### **Quantity of Goods**

Insert the Quantity of Goods (numerical value - Mandatory field).

### 9

### **Measurement Unit**

Select from the drop-down menu the Measurement Unit of the provided <u>Quantity of Goods</u> (Mandatory field).

### 10

### Value of Goods

Insert the Value of Goods (Numerical value - Mandatory field).

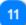

### Currency

Select from the drop-down menu a currency. Euro is the default value as provided by the system. <u>Value of Goods</u>.

# 12

### Particulars for Application of Commercial Policy Measures

Provide the Particulars for Application of Commercial Policy Measures in the multiple lines of text field.

13

### **Cancel button**

Click on the button to cancel the entire entry.

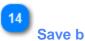

### Save button

Click on the button to save the inserted INF Good. The declared INF Good will be displayed in the Insert INF screen under section INF Goods.

### 8.2 ADD PROCESSED PRODUCT COVERED BY INF

When the User clicks on the <u>Add INF Product</u> button of the <u>Insert INF</u> screen, the following modal opens where he/she can declare an INF Product:

| Commodity Code                                              | Add Processed Product Covered by the INF                                                          |                   | ×                    |                    |
|-------------------------------------------------------------|---------------------------------------------------------------------------------------------------|-------------------|----------------------|--------------------|
| Description of Goods 2                                      | Commodity Code* please provide a commodity code                                                   |                   |                      |                    |
| Quantity of Goods 3                                         | Description of Goods <sup>4</sup><br>please provide a description                                 |                   | 512                  | 5 Measurement Unit |
| Value of Goods 4                                            | Quantity of Goods*                                                                                | Measurement Unit* | \$                   | 6 Currency         |
| Particulars for Application of Commercial Policy Measures 7 | Value of Goods <sup>®</sup> 100,000.00  Particulars for Application of Commercial Policy Measures | Currency<br>Euro  | ¢                    |                    |
|                                                             | please provide a particular                                                                       |                   | 512                  |                    |
|                                                             |                                                                                                   |                   |                      |                    |
|                                                             |                                                                                                   |                   | Cancel Save          |                    |
|                                                             |                                                                                                   |                   | 8<br>Cancel button S | 9<br>Save button   |
|                                                             |                                                                                                   |                   |                      |                    |

### Commodity Code

Insert here the Commodity Code (Mandatory field). The Application provides an auto-complete functionality (i.e. a dropdown list with possible values is appeared) while the user is typing (after the 1st digit).

# 2

3

### **Description of Goods**

Insert here the description of Goods (Mandatory field).

# Quantity of Goods

Insert here the Quantity of Goods (numerical value - Mandatory field).

# 4

### Value of Goods

Insert here the Value of Goods (Numerical value - Mandatory field).

### 5

### **Measurement Unit**

Select from the dropdown menu the Measurement Unit of the provided <u>Quantity of Goods</u> (Mandatory field).

# 6 Currency

Select from the dropdown menu the Currency for the provided <u>Value of Goods (other Currency)</u>. Euro is the default value as provided by the system.

Add here the Particulars for Application of Commercial Policy Measures in the multiple lines of text field.

### 8 Cancel button

Click on the button to cancel the entry.

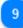

7

### Save button

Click on the button to save the inserted INF Product. The created INF Product will be displayed within the Insert INF screen under section INF Products.

### 8.3. REMAINING GOODS QUANTITIES AS PER THE AUTHORISATION

When the User is about to define Goods for the INF Request they are able to select the action button "Goods Quantities" which is seen in the Insert INF Request (Section A).

After clicking on the button the application renders a pop-up window which illustrates in a report format all the remaining quantities per each Commodity Code for this Authorisation.

The pop-up window can be seen below:

|             | Remaining Goods quantities as per the authori | isation              | ×     |
|-------------|-----------------------------------------------|----------------------|-------|
| dity Code 🚹 |                                               | 2 Remaining Quantity |       |
|             | Commodity Code                                | Remaining Quantity   |       |
|             | 400280                                        | 123 Number of items  |       |
|             | 4002                                          | 123 Percent          |       |
|             | 400270                                        | 123 Number of items  |       |
|             | 400291                                        | 110 Kilogram         |       |
|             | 85423190                                      | 123 Kilogram         |       |
|             | 85423211                                      | 123 Kilogram         |       |
|             | 8542                                          | 123 Number           |       |
|             | 85423111                                      | 123 Kilogram         |       |
|             | 85423219                                      | 123 Kilogram         |       |
|             | 85423231                                      | 123 Kilogram         |       |
|             |                                               |                      |       |
|             |                                               |                      | Close |

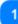

### **Commodity Code**

The CN Code as retrieved by the external system CDMS for this Authorisation Number.

# 2

### **Remaining Quantity**

For each specific Commodity Code the remaining quantity which is left and can be declared within the INF Request is visible here along with its measurement unit.

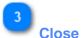

Select the action button to close down the pop-up window.

### 8.4. MULTIPLE UPLOAD OF GOODS

When at the <u>Insert INF</u> page, the User is able to select the action button "Download Template" from the Goods Covered by the INF grid.

Upon selection, an excel file template is downloaded to the User's workstation. The template contains certain static columns and sheets which assist the User to perform a multiple upload of Goods into the INF Request.

The excel file template can be seen below:

|                    | ommodity Code                                            | Description of Goods | Quantity o                         | of Goods                              | Value of                         | Goods Particu                             | lars for Application of Commercial Policy Measures                    |                                                 | Edma                                                                               | 6<br>6                                                                                                    |                                                                            |
|--------------------|----------------------------------------------------------|----------------------|------------------------------------|---------------------------------------|----------------------------------|-------------------------------------------|-----------------------------------------------------------------------|-------------------------------------------------|------------------------------------------------------------------------------------|----------------------------------------------------------------------------------------------------|----------------------------------------------------------------------------|
| 1 A                | B                                                        | c                    | D                                  | EF                                    | G                                | н                                         |                                                                       | к                                               | L E                                                                                | quivalent Goods<br>< O >                                                                                                    | N O                                                                        |
| 2                  | Commodity Co<br>< M >                                    | (M)                  |                                    | ntity of Goods<br>< M >               | Va                               | lue of Goods<br>< M >                     | Particulars for Application of Commercial Policy<br>Measures<br>< O > | Nomenclature<br><m></m>                         | Commercial Quality and Technical Characteristics of<br>Equivalent Goods<br><m></m> | any additional duty resulting from a<br>suspension of concessions<br>< M >                                                                                                   | Identification of Goods<br>< M >                                           |
| Ord<br>numi<br>a   | er Commodity Co<br>er < M ><br>[an_14], minimu<br>digits | < M >                | Goods Quantity<br>< M ><br>[n16,6] | Measure Unit<br><m><br/>[CL Unit]</m> | Amount Value<br>< M ><br>[n16,2] | Amount Currency<br>< M ><br>[CL Currency] | Text<br>≺M><br>[an512]                                                | Combined<br>Nomenclature Code<br>< M ><br>[an8] | < M >                                                                              | Non Union Goods are subject to Anti-Dumping<br>countervailing safeguand duty or any<br>additional duty resulting from a suspension of<br>concessions<br>< kl ><br>[Yes / No] | Identification of Goods Code<br>< M ><br>[CL Identification of Goods Code] |
| 4 1<br>5 6<br>7    |                                                          |                      |                                    |                                       |                                  |                                           |                                                                       |                                                 |                                                                                    |                                                                                                    |                                                                            |
| 8<br>9<br>10<br>11 |                                                          |                      |                                    |                                       |                                  |                                           |                                                                       |                                                 |                                                                                    |                                                                                                    |                                                                            |

**Important Note:** The excel file template contains four different sheets. The first sheet contains important information on how to properly fill it in. The second sheet contains the actual template as seen above, the third sheet contains the function button which will allow to convert the excel template to a CSV file which is the acceptable format by the application to upload into INF-SP application. Last, the fourth sheet contains all the reference data which are utilized by the template and it can be ignored by the User.

### Commodity Code

Type here the commodity code for each good to be imported in the request form. **Note:** columns which are accompanied by the letter < M> indicate that they are mandatory to fill in.

# Description of Goods

Type here the description for each Good per row.

### Quantity of Goods

Type the quantity at the column "Goods Quantity" and select from the column "Measure Unit" from a list of available values.

4 Value of Goods

Type here the value for each Good declared.

Particulars for Application of Commercial Policy Measures Type here any particulars per each Good. **Note:** columns which are accompanied by the letter < O > indicate that they are optional to fill in.

# **Equivalent Goods**

5

6

In case of Equivalent Goods per each Good declared fill in the three columns. The Equivalent Goods are optional to fill in.

### 8.5. MULTIPLE UPLOAD OF PRODUCTS

When at the <u>Insert INF</u> page, the User is able to select the action button "Download Template" from the Processed Products Covered by the INF grid.

Upon selection, an excel file template is downloaded to the User's workstation. The template contains certain static columns and sheets which assist the User to perform a multiple upload of Products into the INF Request.

Particulars for Application of Commercial Policy Measures Commodity Code Description of Processed Products Value of Processed Products Quantity of Processed Products 1 Value of Processed Products < M > odity Code Description of Processed Products < M > Quantity of Processed Products < M > Measures < M > <0> Amount Currency < M > [CL Currency] Measure Unit Goods Quantity Orde Text < M > [an..512] < M > [an..512] < M > [n..16,2] clature < M > [an8] < M > [n..16,6] [CL Unit]

The excel file template can be seen below:

**Important Note:** The excel file template contains four different sheets. The first sheet contains important information on how to properly fill it in. The second sheet contains the actual template as seen above, the third sheet contains the function button which will allow to convert the excel template to a CSV file which is the acceptable format by the application to upload into INF-SP application. Last, the fourth sheet contains all the reference data which are utilized by the template and it can be ignored by the User.

# Commodity Code

Type here the commodity code for each Product to be imported in the request form. **Note:** columns which are accompanied by the letter < M> indicate that they are mandatory to fill in.

2

### **Description of Processed Products**

Type here the description for each Product per row.

### **Quantity of Processed Products**

Type the quantity at the column "Goods Quantity" and select from the column "Measure Unit" from a list of available values.

### Value of Processed Products

Type here the value for each Product declared and select from the column "Currency" from a list of available values.

5

4

# Particulars for Application of Commercial Policy Measures

Type here any particulars per each Product. **Note:** columns which are accompanied by the letter < O > indicate that they are optional to fill in.

### 9. VIEW INF PAGES

The User is able via the <u>Navigation Menu</u> to either select the tab <u>My INFs</u> or <u>Search for INF</u> in order to search and open an INF to work upon.

An opened INF is comprised from the following three tabs:

- INF Info
- Status Data
- Notifications

Via these three tabs the User can view core INF information, collective data of the INF and its various processing steps and Notifications related to the INF.

### 9.1. INF VIEW - INF INFO

When an User Creates an INF or clicks on a specific INF from the <u>My INFs</u> page, then the View INF page ("INF Info" tab) is displayed.

All INF View screens provide the following generic functionality:

- 1. On Behalf Of
- 2. Amend
- 3. Annul
- 4. Print PDF
- 5. View Request

|                                                                                                    |                    | TAXATION AND CUSTOMS<br>NF SP System<br>> DG TAXUD > Dashboard >    |                                                       |                                |                             |                                 | Welcome co_at () @                 |
|----------------------------------------------------------------------------------------------------|--------------------|---------------------------------------------------------------------|-------------------------------------------------------|--------------------------------|-----------------------------|---------------------------------|------------------------------------|
| Note that is a set of the set of the set of                   | ard                | INF - IP EX/IM 001 Available                                        |                                                       |                                |                             | on Rehalf Of Deport             |                                    |
| Image: Image:                        |                    | BEIPOV1178E12001-2017-XY/2W42                                       |                                                       |                                |                             |                                 |                                    |
| <pre>set of the set of the set of</pre> |                    | INF Info Status Data Notifications                                  |                                                       |                                |                             |                                 |                                    |
| <pre>set of set of set</pre>  |                    | Buerco_at<br>Dene:10-01-2020                                        |                                                       |                                |                             |                                 |                                    |
| Maria di mana di antana di antan           |                    |                                                                     |                                                       |                                |                             |                                 |                                    |
| Advance book with a book of the second of the second of the s                  |                    |                                                                     |                                                       |                                |                             |                                 |                                    |
| Approx 100     Improve Transmitter     Improve Transmitter       Set Set Set Set Set Set Set Set Set Set                                                                                                    |                    | Authorisation / Declaration Number                                  |                                                       |                                |                             |                                 |                                    |
| <pre>set of the set of the set of</pre> |                    |                                                                     |                                                       |                                |                             |                                 |                                    |
| Not makes Not makes   Standards Not makes   Standards Not mak                                                                                                    |                    |                                                                     |                                                       |                                |                             |                                 |                                    |
| Nation Name Markalane   Nation Name Markalane   Name Markalane   <                                                                                                    | quest INF (Section | Holder Address (EORI)                                               |                                                       |                                | Representative Address      |                                 |                                    |
| wind wind wind wind wind wind wind wind                                                                                                    |                    |                                                                     |                                                       |                                |                             |                                 |                                    |
| National Society Marka 14305   National Society Marka 14305   National Society Marka 14305   National Society Marka 14305   National Society Marka 14305   National Society Marka 14305   National Society Marka National Society Marka National                                                                                                    |                    |                                                                     |                                                       |                                |                             |                                 |                                    |
| winity Gradity   winity Gradity   winity Gradity   Gradity Gradity   Winity Gradity   Winity <td></td> <td></td> <td></td> <td></td> <td></td> <td></td> <td></td>                                                                                                    |                    |                                                                     |                                                       |                                |                             |                                 |                                    |
| injunt       Namin         10       10         10       10         10       10         10       10         10       10         10       10         10       10         10       10         10       10         10       10         10       10         10       10         10       10         10       10         10       10         10       10         10       10         10       10         10       10         10       10         10       10         10       10         10       10         10       10         10       10         10       10         10       10         10       10         10       10         10       10         10       10         10       10         10       10         10       10         10       10         10       10                                                                                                    |                    |                                                                     |                                                       |                                |                             |                                 |                                    |
| N       0         Group       0         Basely 10       0         Second Second Se                                                                                                    |                    |                                                                     |                                                       |                                |                             |                                 |                                    |
| Open provided in the local data in the local data in                                       |                    |                                                                     |                                                       |                                |                             |                                 |                                    |
| Randy1       Randy2         Overaf Randy       Image 2         Control Randy       Image 2         Income Randy       Image 2         Income Randy       Image 2                                                                                                    |                    |                                                                     |                                                       |                                |                             |                                 |                                    |
| Beneral Research       Image: Control Research       Image: Control Research                                                                                                    |                    |                                                                     |                                                       |                                |                             |                                 |                                    |
| The same the general markals.         If a calenois the second trapes due that the second trapes due that the second trapes du                                                                |                    |                                                                     |                                                       |                                |                             |                                 |                                    |
| Restores of the second of the product of the product of the local second of the local second of the local        |                    | General Remarks                                                     |                                                       |                                |                             |                                 |                                    |
| Image: Specifier of Specifier of Speci                                       |                    | These are the general remarks.                                      |                                                       |                                |                             |                                 |                                    |
| Part Dependent instantion       Tere Linit         Concorrect by the IIIF       Societ Covered by the IIIF         Socie Covered by the IIIF       Societ Covered by the IIIF         Societ Covered by the IIIF       Societ Covered by the IIIF         Processed Products Covered by the IIIF       Societ Covered by the IIIF         Processed Products Covered by the IIIF       Societ Covered by the IIIF         Societ Covered by the IIIF       Societ Covered by the IIIF         Societ Covered by the IIIF       Societ Covered by the IIIF         Societ Covered by the IIIF       Societ Covered by the IIIF         Societ Covered by the IIIF       Societ Covered by the IIIF         Societ Covered by the IIIF       Societ Covered by the IIIF         Societ Covered by the IIIF       Societ Covered by the IIIF         Societ Covered by the IIIF       Societ Covered by the IIIF         Societ Covered by the IIIF       Societ Covered by the IIIF         Societ Covered by the IIIF       Societ Covered by the IIIF         Societ Covered by the IIIF       Societ Covered by the IIIF         Societ Covered by the IIIF       Societ Covered by the IIIF         Societ Covered by the IIIF       Societ Covered by the IIIF         Societ Covered by the IIIF       Societ Covered by the IIIF         Societ Covered by the IIIF       Societ Covered                                                                                                    |                    | If a customs debt is incurred the amount of import duty shall be co | iculated in accordance with Article 86(3) of the Code |                                |                             |                                 |                                    |
| Goods Covered by the INF         Solution for Solution of The Solution of The                                                                                        |                    | Prior Exportation Indication                                        |                                                       |                                |                             |                                 |                                    |
| Boards Covered by Int III       Converding Golds       Quarding of Golds       Value of Golds       ACT CORS       ACT CORS       ACT COR                                                                                                    |                    |                                                                     | 7                                                     |                                |                             |                                 |                                    |
| Note Signature Goods     Converdig Golds     Quertig of Goods     Value of Goods     ACTIONS     ACTIONS       In Concessed Products Covered by INF ©     In Concessed Products Covered by INF ©     In Concessed Products of Processed Products     Value of Processed Products of Time Link     ACTIONS     In Concessed Products of Time Link     ACTIONS     In Concessed Products of Time Link     ACTIONS     In Concessed Products of Time Link     ACTIONS     In Concessed Products of Time Link     ACTIONS     In Concessed Products of Time Link     ACTIONS     In Concessed Products of Time Link     ACTIONS     In Concessed Products of Time Link     ACTIONS     In Concessed Products of Time Link     ACTIONS     In Concessed Products of Time Link     ACTIONS     In Concessed Products of Time Link     ACTIONS     In Concessed Products of Time Link     ACTIONS     In Concessed Products of Time Link     ACTIONS     In Concessed Products of Time Link     ACTIONS     In Concessed Products of Time Link     In Concessed Products of Time Link <t< td=""><td></td><td>Goods Covered by the INF</td><td></td><td></td><td></td><td></td><td></td></t<>                                                                                                    |                    | Goods Covered by the INF                                            |                                                       |                                |                             |                                 |                                    |
| NOTIFIE         Notified         Notified                                                                                                    |                    | Goods Covered by the INF (1)                                        |                                                       |                                |                             |                                 |                                    |
| Processed Products Covered by the INF Processed Products Covered by the INF Commodity Code Products Covered by the INF Commodity Code Products Of Processed Products Output of Processed Products Output of Processed Outpu       |                    | Use Equivalent Goods                                                | Commodity Code                                        | Quan                           | tity of Goods               | Value of Goods                  | ACTIONS                            |
| Processed Products Covered by the NF       Image: Covered by the NF       Image: Covered Products       Value of Processed Products       Value of Processed Products       Prior Exportation of Tima Linit       ACTIONS         C000000000000000000000000000000000000                                                                                                    |                    | ×                                                                   | 40029100                                              | 10 <b>K</b> i                  | logram                      | 222 EUR                         | ۲                                  |
| Commodity Code     Description of Processed Products     Quarkly of Processed Products     Value of Processed Products     Prior Exportation of Time Linit.     ACTIVAL       4022020     Goods Descripti.     S Klogen     12 BLR     X     Image: Commodity Code     Image: Commodity Code     Image: Code     Image: Code <td></td> <td>Processed Products Covered by</td> <td>y the INF</td> <td></td> <td></td> <td></td> <td></td>                                                                                                    |                    | Processed Products Covered by                                       | y the INF                                             |                                |                             |                                 |                                    |
| 400000 Oooth Secondrill. 3 Kilogram 100 BUR K                                                                                                    |                    | Processed Products Covered by the INF 3                             |                                                       |                                |                             |                                 |                                    |
| 4003000 Good Denripti. 3 Sologram 12/ B.R X 🔮                                                                                                    |                    | Commodity Code                                                      | Description of Processed Products                     | Quantity of Processed Products | Value of Processed Products | Prior Exportation of Time Limit | ACTIONS                            |
| On behalf (2) Legor Annuel Annu Pres 179 View Report                                                                                                    |                    | 40028000                                                            | Goods Descripti                                       | 5 Kilogram                     | 120 EUR                     | ×                               |                                    |
| Onlahidid () Esper & Anned Annu Pathetter () Venikapati                                                                                                    |                    |                                                                     |                                                       |                                |                             |                                 |                                    |
|                                                                                                    |                    |                                                                     |                                                       |                                |                             | On Behalf Of Export             | Amend Annul Print PDF View Request |

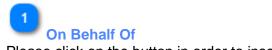

Please click on the button in order to insert the Customs Office to act on Behalf of

| On Behalf Of Office                     | ×              |
|-----------------------------------------|----------------|
| Give Customs Office to act On Behalf Of |                |
| Give Customs Office to act On Behalf Of |                |
|                                         |                |
|                                         | Cancel Proceed |

The change of Customs Office is valid only for the current screen, i.e. in case the User is navigated to another screen then the User will act as the logged in Customs Office

2 Amend

Click on the button in order to <u>Amend</u> the INF.

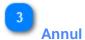

Click on the button to navigate to the <u>Annul</u> screen. The button appears only when the logged in Customs Office is the Supervising Customs Office.

4 Print PDF

Click on the button in order to print the View page in PDF format.

5

View Request

Click on the button to open up the <u>View INF Product</u> modal.

6

### View INF Good(s)

Click on the eye icon to open the <u>View Goods Covered by the INF</u> modal.

7

### View INF Processed Product(s)

Click on the eye icon to open the View Processed Products Covered by the INF modal.

### 9.2. INF VIEW - STATUS DATA TAB

From the <u>View INF Info</u> page the User may select the "Status Data" Tab where an overview of all allowed (depending on the Authorization type) Processes of the INF are displayed.

For instance, for the case of an IP EX/IM, the application renders the list of the following Processes:

- 1. Reception Process
- 2. Additional Information Requested Info
- 3. Amendments Info
- 4. Annulments Info
- 5. Process at the Customs Office of Placement
- 6. Process at the Customs Office of Export
- 7. Process at the Customs Office of Exit

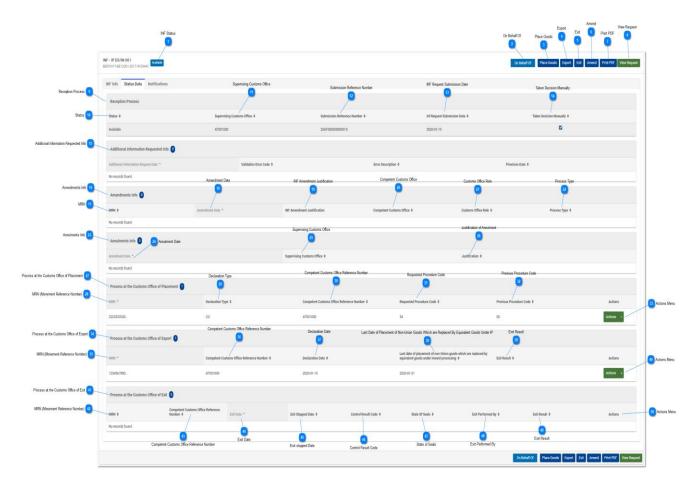

For any Process the User may be able to perform some actions based on Logged in Custom Office permissions.

For instance, if the Logged in Customs Office is different than the Office that has done the Placement then, the User will be able to perform only a View action (please see screenshot below):

| Process at the Customs Office of Placement 1 |                    |                                             |                             |                           |           |
|----------------------------------------------|--------------------|---------------------------------------------|-----------------------------|---------------------------|-----------|
| MRN *                                        | Declaration Type @ | Competent Customs Office Reference Number © | Requested Procedure Code \$ | Previous Procedure Code © | Actions   |
| 2223333333                                   | C0                 | AT001000                                    | 54                          | 00                        | Actions - |

The columns of the image above are the following:

- 1. MRN (Movement Reference Number)
- 2. Declaration Type
- 3. Competent Customs Office Reference Number
- 4. Requested Procedure Code
- 5. Previous Procedure Code
- 6. Actions Menu ("View" action)

The columns are dedicatedly explained in the numbering/annotation below in the Process at the Customs Office of Placement grid.

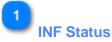

Here the user can always view the current INF Status.

# 2

### On Behalf Of

The user can click on this button and the application renders a pop-up window for the user to fill in the Office which will act as another Customs Office. The following pop-up window will appear:

| On Behalf Of Office                                                                      | ×                  |
|------------------------------------------------------------------------------------------|--------------------|
| Acting based on UCC IA Article 263. Customs declaration lodged at another customs office |                    |
| Give Customs Office to act On Behalf Of*                                                 |                    |
| Give Customs Office to act On Behalf Of                                                  |                    |
|                                                                                          |                    |
|                                                                                          | Exit Reset Proceed |

Here, the user can select the check box in order to verify they are acting on behalf of another Customs Office and then type which Customs Office they want to give the permission to act on behalf of them. In addition, the user has three action buttons to utilize. These are:

- Exit (select to exit the current process)
- Reset (select to reset the information imported in this window)
- Proceed (select to proceed with the action)

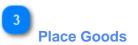

Select the button in order to initiate the Placement of Goods procedure for this INF.

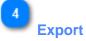

Select the button in order to intitiate the Export process procedure for this INF.

Select the button in order to initiate the Exit process procedure for this INF.

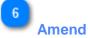

Select the button in order to amend the current INF information.

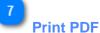

Select the button in order to print the current page in a PDF format.

8

### View Request

Select the button in order to view the INF Request of this INF.

### 9

### **Reception Process**

Underneath this grid the user is able to view all the information related to the reception of the INF from the INF-SP system.

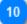

### Status

Here, the user can view the status of the INF upon reception of the INF.

### 11

### **Supervising Customs Office**

Here, the user can view the Office which was the supervising one when the INF was received.

12

### Submission Reference Number

Here, the user can view the SRN number of the INF.

### 13

### **INF Request Submission Date**

The date that the INF Request was submitted to the INF-SP application.

### 14

### Taken Decision Manually

In case the Supervising Customs Office has taken a manual decision to accept the Authorisation Number for the INF Request and proceed with INF creation the flag will be checked.

Additional Information Requested Info

In case there has been any additional information requested by the Supervising Customs Office such as particulars certain technical information related to the INF will appear here.

### 16

### Amendments Info

Any amendment performed on the INF will be visible per row in this grid. Specific details related to the amendment will be visible.

### 17 MRN

Here, the user can view the specific MRN (movement reference number) for the specific amendment.

### 18

### Amendment Date

Here, the user can view the actual Amendment date.

### 19

### **INF** Amendment Justification

Any justification written related to the amendment will be visible here.

### 20

### **Competent Customs Office**

In case the CCO (Competent Customs Office) performs an amendment on the INF their office will be visible here.

### 21

### **Customs Office Role**

Here, the user can view the Role under which was performed the amendment.

### 22

### Process Type

In this column the user can view the type of process for this amendment.

### 23

### **Annulments Info**

Here, the user can view any annulment information performed on the INF.

### 24

### **Annulment Date**

Here will be recorded the actual annulment date.

### 25

### **Supervising Customs Office**

Here, the user can view the Supervising Customs Office which performed the annulment.

### Justification of Annulment

Here, the user can view the justification for the annulment as written by the SCO.

### 27

26

### Process at the Customs Office of Placement

Any Placement process done at the INF will be shown here.

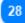

### **MRN (Movement Reference Number)**

Here, the user can view the MRN for the specific placement process.

### 29

### **Declaration Type**

Here, the user can view the declaration type for the placement.

30

### **Competent Customs Office Reference Number**

The user can view here the Customs Office number which performed the placement process.

31

### **Requested Procedure Code**

Here is visible the code as defined in the placement process.

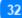

### **Previous Procedure Code**

Here is visible the code as defined in the placement process.

### 33

### **Actions Menu**

By clicking on the arrow the user can either "View" or "Amend" the placement process. The latter will be available in case the user is logged in with the same Customs Office which performed initially the placement.

### 34

### Process at the Customs Office of Export

Any Export process done at the INF will be shown here.

### 35

36

### MRN (Movement Reference Number)

Here, the user can view the MRN for the specific export process.

**Competent Customs Office Reference Number** 

The user can view here the Customs Office number which performed the placement process.

### **Declaration Date**

The declaration date of the export process.

# 38

37

Last Date of Placement of Non-Union Goods Which are Replaced By Equivalent Goods Under IP

The last date of placement of non-union goods.

### 39

### Exit Result

Here, the user can view the exit result in case a certification of exit has occurred from within the Export Customs Office.

40

### **Actions Menu**

By clicking on the arrow the user can either "View" or "Amend" the export process. The latter will be available in case the user is logged in with the same Customs Office which performed initially the export.

41

### **Process at the Customs Office of Exit**

Any Exit process done at the INF will be shown here.

### 42

MRN (Movement Reference Number)

Here, the user can view the MRN for the specific Exit process.

43

### **Competent Customs Office Reference Number**

The user can view here the Customs Office number which performed the exit process.

44

### Exit Date

The Exit Date will be shown here in case there has been an exit.

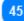

### Exit stopped Date

In the case of non-exit an exit stopped date will be visible here.

46

### **Control Result Code**

The control result code imported during the exit process will be visible here.

# 47 State of Seals

In case there has been a state of seals defined in the exit process it will be visible here.

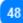

### **Exit Performed By**

Here will be shown which Customs Office performed the exit process.

49

### Exit Result

Here the user will be able to view the actual exit result the values shown here can be:

- Empty
- Non-Exit
- Exit

50

### Actions Menu

Here, the user when there is an Exit process entry at the grid they will be able to view a similar actions menu button as seen in the previous grids. From there, the user will be able to "View" the specific exit process.

### **9.3. NOTIFICATION VIEW**

When the User selects View INF Request page (or clicks on a specific Notification from the My Notifications page) then, the View Notification page is displayed:

| Commission         | TAXATION AND CUSTON                               |                                         |                                         |                                                            |                      | Welcome co_at                                                     |
|--------------------|---------------------------------------------------|-----------------------------------------|-----------------------------------------|------------------------------------------------------------|----------------------|-------------------------------------------------------------------|
| ean Commission     | > DG TAXUD > Dashboard >                          |                                         |                                         |                                                            |                      | /                                                                 |
| rd                 |                                                   |                                         |                                         |                                                            |                      |                                                                   |
| ~                  | INF Request SectionA Accepted<br>20AT000000000015 |                                         |                                         |                                                            |                      | Request is created on behalf of the HoA Print POF View INF        |
|                    |                                                   |                                         |                                         |                                                            |                      |                                                                   |
| x NF               | INF Data Status Data Notifications Tas            | sks                                     |                                         |                                                            |                      | Reload 3                                                          |
| equests            | Notifications                                     |                                         |                                         |                                                            |                      | Reload Export Data                                                |
| i colocoro         |                                                   |                                         |                                         |                                                            |                      |                                                                   |
|                    | Creation Date *                                   | Request Type                            | INF Number or SRN ©                     | Authorisation Number 0                                     | Authorisation Type   | Notification Type ©                                               |
| cations            | 10/01/2020                                        | Request (section A)                     | 20AT00000000015                         | BEIPOV1T-8E12001-2017-XYZW42                               | IP EX/IM             | Manual INF Validation                                             |
| ivities 👻          | 10/01/2020                                        | INF                                     | IP EX/IM0018EIP0V1T-8E12001-2017-XYZW42 | BEIPOV1T8E12001-2017-XYZW42                                | IP EVIM              | INF Creation Response Notification<br>Submission Reference Number |
| Request (Section   | 10/01/2020                                        | Request (section A) Request (section A) | 20AT00000000015<br>20AT000000000015     | BEIPOV1T6E12001-2017-XYZW42<br>BEIPOV1T6E12001-2017-XYZW42 | IP EX/IM<br>IP EX/IM | Submission Reference Number<br>Complete INF Creation Request      |
|                    | 10/01/2020                                        | Nequesi (section A)                     | 20410000000013                          | BEPOV116E12001/2017/012/042                                | IP EXIM              | Complete ner creation nequest                                     |
| quest INF (Section |                                                   |                                         |                                         |                                                            |                      |                                                                   |
| :                  |                                                   |                                         |                                         |                                                            |                      | Print PDF View INF                                                |
|                    |                                                   |                                         |                                         |                                                            |                      |                                                                   |
|                    |                                                   |                                         |                                         |                                                            |                      |                                                                   |
|                    |                                                   |                                         |                                         |                                                            |                      |                                                                   |

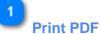

Click on the button in order to Print the View page in PDF format.

### 2 **View INF**

Click on the button to redirect the to the INF View page.

Л

Reload

Click to refresh the results of the Notifications Tab.

# **Export Data**

Click on the button to export in a CSV file the Notification results. The file is automatically downloaded to your workstation.

### 9.4. TASK VIEW

When the User selects the "Tasks" tab in a <u>View INF Request</u> page (or clicks on a specific Task from the <u>My Tasks</u> page) in case a Task (for the specific INF Request) is assigned to the logged in Customs Office,

a new UI page appears which displays the Task description and the required Actions.

For instance, for an INF Request in "Additional Information Requested" status the following Task View page is displayed to the User:

|                                   |                                                                          |                                                                                         |                                                  | Request is created on behalf of the HuA  |
|-----------------------------------|--------------------------------------------------------------------------|-----------------------------------------------------------------------------------------|--------------------------------------------------|------------------------------------------|
|                                   | European<br>Commission                                                   | TAXATION AND CUSTOMS UNION<br>INF SP System                                             | INF Particulars Provision Indication             | Historye et. # 💽 🛛                       |
|                                   | ≡ European Commission                                                    | 1 > DG TAXUD > Dashboard >                                                              |                                                  |                                          |
|                                   | <ul> <li>✿ Doshboard</li> <li>■ PF1 ~</li> </ul>                         | Bill Request SectionA<br>154700000000007                                                |                                                  | Singare is consel or liver of of Singare |
|                                   | O My INFis                                                               | INF Data Status Data Notifications Tasks                                                | /                                                |                                          |
| ars Non Provision Justification 🧿 | Q Search for INF                                                         | Please take a decision<br>INF Particulars have been sent by the Holder Of Authorisation |                                                  | Canal Prove                              |
|                                   | E MyTaska                                                                |                                                                                         | NF Particulars Provision Indication * 🔿 Yes 🛞 No |                                          |
|                                   | ■ Other Activities ~                                                     | NF Particules Non Provision Justification®                                              |                                                  | 35                                       |
|                                   | Insert INF Depart (Section     A)     Insert Reparet INF (Section     B) |                                                                                         |                                                  |                                          |
|                                   | 🖌 isetHE                                                                 | Bingish +                                                                               |                                                  |                                          |
|                                   |                                                                          |                                                                                         |                                                  | Pid PP                                   |
|                                   |                                                                          |                                                                                         |                                                  |                                          |
|                                   |                                                                          |                                                                                         |                                                  |                                          |
|                                   |                                                                          |                                                                                         |                                                  |                                          |
|                                   |                                                                          |                                                                                         |                                                  |                                          |
|                                   |                                                                          |                                                                                         |                                                  |                                          |
|                                   |                                                                          |                                                                                         |                                                  |                                          |
|                                   |                                                                          |                                                                                         |                                                  |                                          |
|                                   |                                                                          |                                                                                         |                                                  |                                          |
|                                   |                                                                          |                                                                                         | version 1.2.8.8 - 2018                           |                                          |

### 1

### **INF** Particulars Provision Indication

Select the radio button "Yes" if you wish as Customs Officer to validate that indeed the particulars for the INF Request have been sent from the Holder of Authorisation. Select the button "No" in case the Holder of Authorisation has not provided the requested particulars.

### 2 Cancel

Click on the cancel button to exit the task page.

### 3 Proceed

Click on the proceed button in order to proceed with the decision for the particulars provision.

# Request is created on behalf of the HoA

Indicates that the INF Request has been created by a Customs Officer on behalf of the Holder of Authorisation.

# 5

INF Particulars Non Provision Justification In the case where no particulars have been provided by the Holder of Authorisation and "No" indication is decided then, a justification should be provided.

### 9.5. VIEW GOODS COVERED BY THE INF

When the User clicks on the eye icon from within the <u>INF View - INF Info</u> tab at the Goods Covered by the INF table then, a pop-up window appears to view the Goods declared for this INF.

The window can be seen below and all its elements are in a read-only format:

|                        | Good Item Covered by the INF            | ×                      |
|------------------------|-----------------------------------------|------------------------|
| Commodity Code 1       | Commodity Code                          |                        |
| Description of Goods 2 | 40029100 Description of Goods [English] |                        |
| Quantity of Goods 3    | Goods Description Quantity of Goods     | Measurement Unit       |
| Value of Goods 4       | 10                                      | Kilogram               |
| -                      | Value of Goods 222                      | Currency Currency Euro |
|                        |                                         |                        |

### Commodity Code

The CN Code of the specific Good declared.

# 2

### **Description of Goods**

The description of the specific Good as provided by the Customs Officer or as retrieved by the INF-SP application.

### 3

### **Quantity of Goods**

The quantity of Goods declared for this CN Code.

### 4

### Value of Goods

The value for the specific quantity of Goods.

### 5

### Measurement Unit

The measurement unit as selected by the Customs Officer.

### 6

### Currency

The currency for the value of Goods as selected by the Customs Officer. The default value provided by the application is Euro.

### 9.6. VIEW PROCESSED PRODUCTS COVERED BY THE INF

When the User clicks on the eye icon from within the <u>INF View - INF Info</u> tab at the Processed Products Covered by the INF table then, a pop-up window appears to view the Products declared for this INF.

The window can be seen below and all its elements are in a read-only format:

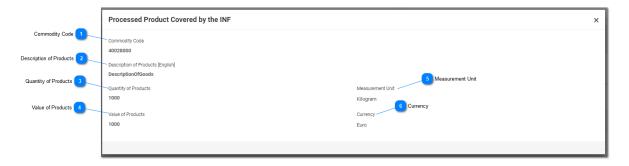

Commodity Code

The CN Code for the Product declared.

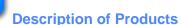

Here, the user can view the description of the specific Product.

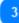

2

### **Quantity of Products**

Here, the user can view the quantity declared for the specific Product.

### 4

### **Value of Products**

Here, the user can view the value of the specific Product and for the specific quantity.

### 5

### **Measurement Unit**

The unit as selected by the Customs Officer.

### 6

### Currency

The currency for the value of Product(s) as selected by the Customs Officer. The default value provided by the application is Euro.

### 9.7. VIEW INF REQUEST - INF DATA

When a User selects from the <u>Navigation Menu</u> the Tab <u>Insert INF Request (section A)</u> or clicks on a specific INF from the <u>My INFs</u> page then, INF Request opens up directly to the INF Data Tab as seen below:

| European<br>Commission                                | TAXATION AND CUSTOMS                                                                                                    | SUNION                                                               |                                |                                                                                                    | Request is created on behalf of the HoA 2 | Welcome co_at                                   |  |
|-------------------------------------------------------|----------------------------------------------------------------------------------------------------|----------------------------------------------------------------------|--------------------------------|----------------------------------------------------------------------------------------------------|-------------------------------------------|-------------------------------------------------|--|
|                                                       | > DG TAXUD > Dashboard >                                                                                                    |                                                                      |                                |                                                                                                    |                                           |                                                 |  |
| <ul> <li>➡ Duebboard</li> <li>➡ INFs ~</li> </ul>     | INF Request Section A                                                                                                    | Status                                                               |                                |                                                                                                    | Request in c                              | created on behalf of the Hol. Plat POF View INF |  |
| O MyINFs<br>Q Search for INF                          | NF Data Status Data Notifications Tasks     User:co.,at     User:Cote     User:Cote     User:Cote                                                                                                    |                                                                      |                                |                                                                                                    |                                           | Print PDF                                       |  |
| O My INF Requests                                     | Expension Contents Office                                                                                                    | ss Office                                                            |                                | Submission Date                                                                                                    |                                           |                                                 |  |
| My Notifications                                      | A Advanced in National Constant National Constant National Society of Security Security National Society of Security Security Sec |                                                                      |                                | Adhanatan Type                                                                                                    |                                           |                                                 |  |
| <ul> <li>Inset INF Request (Section<br/>A)</li> </ul> |                                                                                                    |                                                                      |                                | Representative (ICR)                                                                                                    |                                           |                                                 |  |
| Insert Request INF (Section II)     Insert INF        | Holder Address (COR) Bayesentative Address (COR) (Data Group) Representative Address Representative Address Representative Address (Data Group)                                                                                                    |                                                                      |                                |                                                                                                    |                                           |                                                 |  |
|                                                       | Non Todar Salawa Salawa | manthel in accordance with Action (HC) of the Code<br>Time List<br>T |                                | Nora<br>Tadar Anfanan<br>Tadar Anfanan<br>Barda Katara<br>Anatoni<br>Anatoni<br>Petroson<br>19<br>20<br>30<br>30<br>30<br>30<br>30<br>30<br>30<br>30<br>30<br>30<br>30<br>30<br>30 |                                           | ۲                                               |  |
|                                                       | Goods Covered by the INF                                                                                                    |                                                                      |                                |                                                                                                    |                                           |                                                 |  |
|                                                       | Goods Converd by the law 🖉 🚯 Content of the 19"                                                                                                    |                                                                      |                                |                                                                                                    |                                           |                                                 |  |
|                                                       | Use Equivalent Goods                                                                                                    | Commodity Code                                                       | Quantity of C                  | ioods                                                                                                    | Value of Goods                            | ACTIONS                                         |  |
|                                                       | recessed Products Covered by the INF                                                                                                    |                                                                      |                                |                                                                                                    |                                           |                                                 |  |
|                                                       | Processed Products Covered by the INF                                                                                                    | Processed Products Covered by the INF                                |                                |                                                                                                    |                                           |                                                 |  |
|                                                       | Commodity Code                                                                                                    | Description of Processed Products                                    | Quantity of Processed Products | Value of Processed Products                                                                                                    | Prior Exportation of Time Limit           | ACTIONS                                         |  |
|                                                       | 40029000                                                                                                    | Goods Description 40028000                                           | 5 Kilogram                     | 120 DUR                                                                                                    | Not Applicable                            | (1) View F                                      |  |
|                                                       |                                                                                                    |                                                                      |                                |                                                                                                    |                                           | Part PER View AP                                |  |
|                                                       |                                                                                                    |                                                                      | version 1.2.0.0 - 2018         |                                                                                                    |                                           |                                                 |  |

INF Request Status

Here, the user can view the status of the INF Request.

# INF Data Tab

By selecting the "INF Data" tab the user can view basic/core information of the INF Request.

### 3 User/Date

Here, it is visible which was the logged in user that perfromed the INF Request and when.

Supervising Customs Office

100

Here, it is visible the Customs Office which is responsible for the INF Request.

### Authorisation / Declaration Number Indication

The information is provided in a read-only format and illustrates if the number below is an Authorisation or a Declaration Number.

6

### **Authorisation/Declaration Number**

Here, the user can view in a read-only format the number provided.

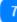

### Holder Identification (EORI)

The Holder of Authorisation EORI number is visible here in a read-only format.

8

### Submission Date

Here, the user can view in a read-only format the submission date of the request.

### 9

### Authorisation Type

Here, the user can view in a read-only format the Authorisation Type of the INF Request.

# 10

### **Representative Identification (EORI)**

Here, the user can view in a read-only format the EORI Number of the Representative.

### 11

### Holder Address (EORI) (Data Group)

Beneath this data group of information the user can view in a read-only format all the core information of the Holder of Authorisation.

### 12

### **Representative Address (Data Group)**

Beneath this data group of information the user can view in a read-only format all the core information of the Representative.

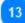

### **General Remarks**

In case there have been recorded any general remarks in the INF Request they will be viewable here.

### 14

### Article 86 (3) Indication

In the case where the is a customs debt incurred for the INF Request based on Article 86(3) then,

the check box will be ticked by the initiator of the INF Request.

# **Prior Exportation Indication**

In the case of Authorisation Type IP EX/IM the check box will be ticked by the application and the "Time Limit" dependent field will be visible and editable for the user to fill it in.

# 16

15

### **Goods Covered by the INF**

The grid illustrates the Goods which have been declared during the INF Request.

### 17

### Processed Products Covered by the INF

The grid illustrates the Products which have been declared during the INF Request.

### 18

### View Good(s)

By clicking on the eye icon the user can view the pop-up window which contains all the information related to the Good(s) declared.

### 19

### View Product(s)

By clicking on the eye icon the user can view the pop-up window which contains all the information related to the Product(s) declared.

### 20

### Request is created on behalf of the HoA

Here, the user can view in a read-only format in case the INF Request has been created on behalf of the Holder of Authorisation but by not him/her.

### 21

### Print PDF

Select the button in order to print the current page in a PDF format.

22 View INF

Select the button in order to view the INF created out of this INF Request.

### 9.8. VIEW INF REQUEST - STATUS DATA

When a User selects from the <u>Navigation Menu</u> the <u>My INFs</u> page and selects a specific INF Request this opens up and the user can click on the Status Data tab as seen below:

# text los de la construcción de la construcción

# 1

### **INF Request Status**

The user can view in any tab they redirect the status of the INF Request at all times.

### 2 Status Data Tab

The user is directed to the Status Data tab where consolidated information are stored.

### 3

### **Reception Process**

Here, the user can view all the information related to the reception of the INF Request into the application.

### 4

### Additional Information Requested Info

Any additional information which have been requested for the INF Request are seen here.

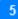

### Request is created on behalf of the HoA

In case that the INF Request has been requested on behalf of the Holder of Authorisation this read-only button will be visible and greyed out as-is.

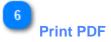

Select the button in order to print the current page into a PDF format.

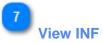

Select the button in order to re-direct to the <u>View - INF Info</u> tab of the INF which has been created based on this INF Request.

### **10.** LOGOUT

 Welcome ndommana
 Image: Construction of the second second sec

On the upper right part of the Application the User can click on the head icon so as open the down-down menu options:

# Online Help

Click here to re-direct to the Online Help guide of the INF-SP application.

2

### Logged in Provider

The user has logged from the UUMDS access management platform.

# 3

Logged in Office

Displays the Customs Office Code that the User is logged in.

Change Office

Click on this link to navigate to Login Customs Office page.

### 5 Logout

Click on this link to Logout and navigate to User Login page.

End of document